# PriviA 数码钢琴 PX-135BK PX-135WE

# 用户说明书

请务必将所有用户文件妥善保管以便日后需要时查阅。

保留备用

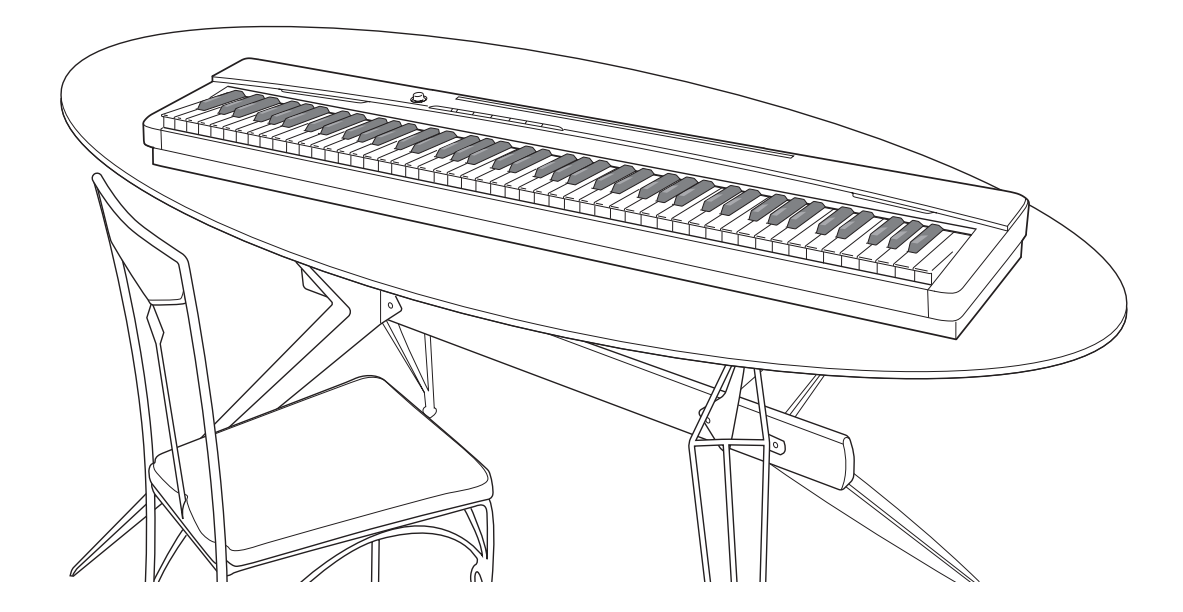

在使用本钢琴之前, 必须首先阅读另一册"安全须知" 安全须知

## **CASIO**

**CN** 

重要!

在使⽤本产品之前,请注意下述重要资讯。

- 在使用AD-A12150LW交流电变压器为本产品供电之前,必须首先检查交流电变压器是否有任何损坏。 请仔细检查电源线,看是否有断裂、断线、裸线及任何其他严重损坏。切勿让儿童使用已严重损坏了的 交流电变压器。
- 3岁以下儿童不可使用本产品。
- 只能使⽤CASIO AD-A12150LW变压器。
- 交流电变压器不是玩具。
- **Models : PX-135BK/PX-135WE Version : 1.0** • 在清洁本产品之前必须拔下交流电变压器。 .

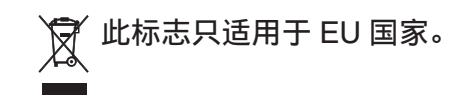

# 目录

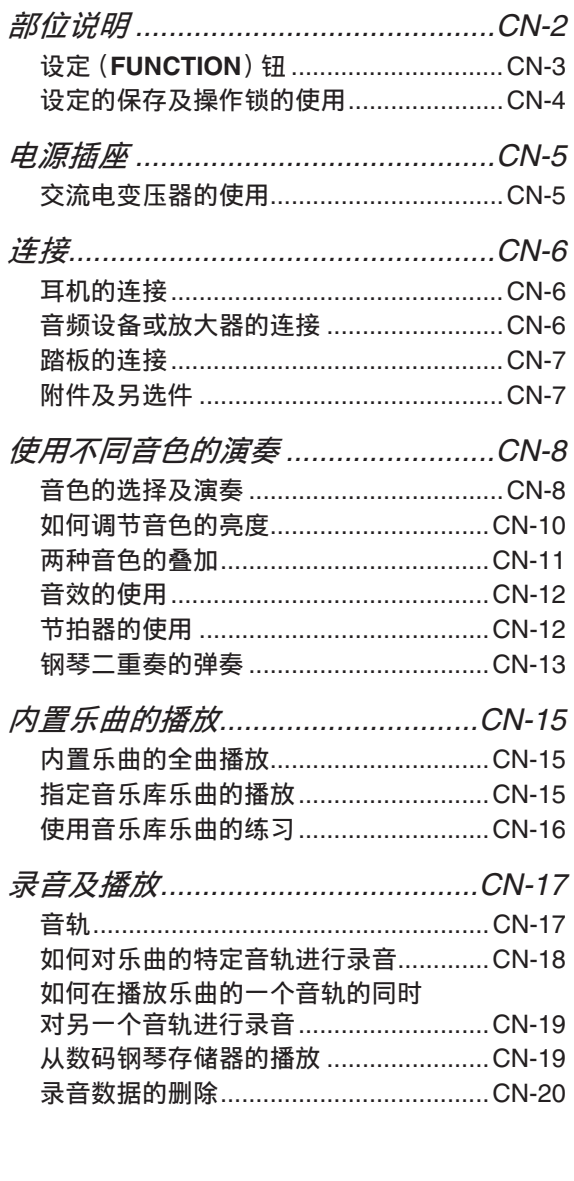

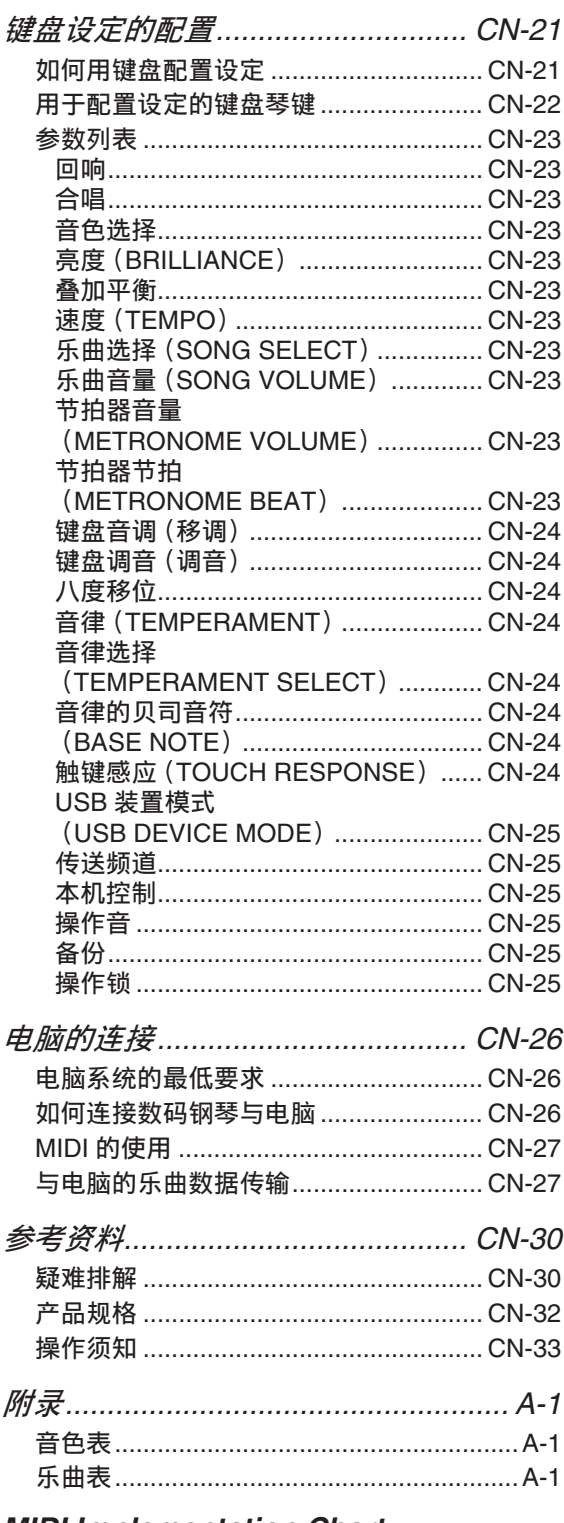

#### **MIDI Implementation Chart**

本说明书中涉及的公司及产品名称可能是相关<br>所有者的注册商标。

# 部位说明

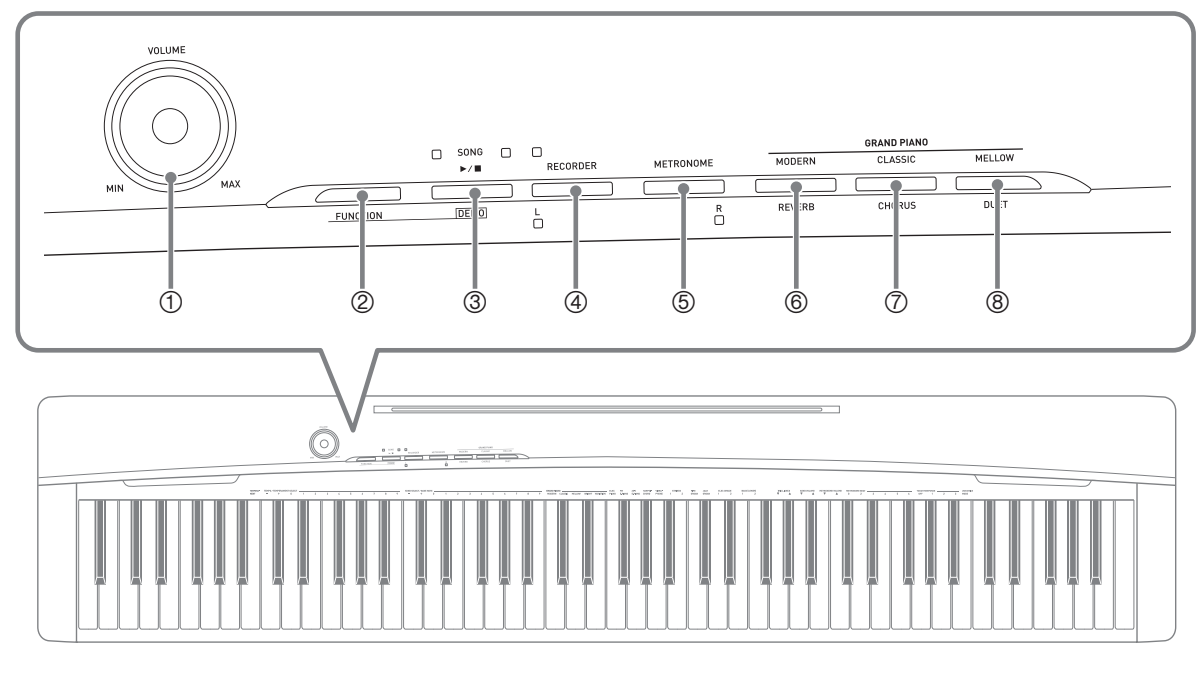

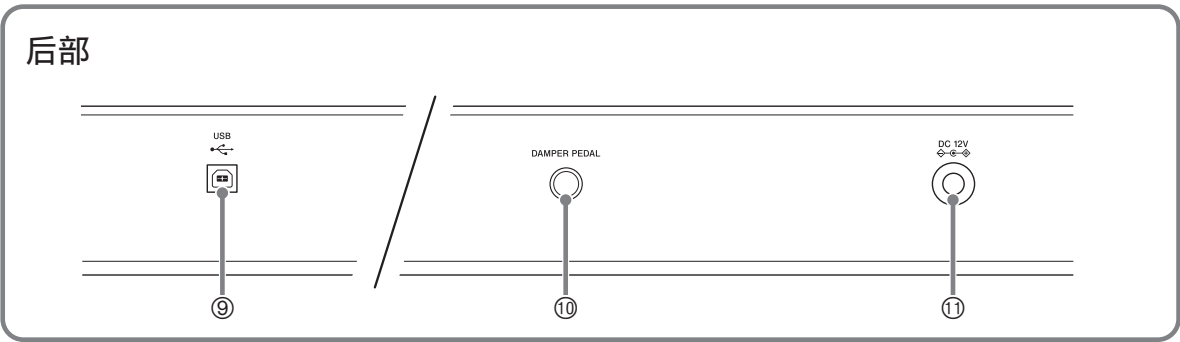

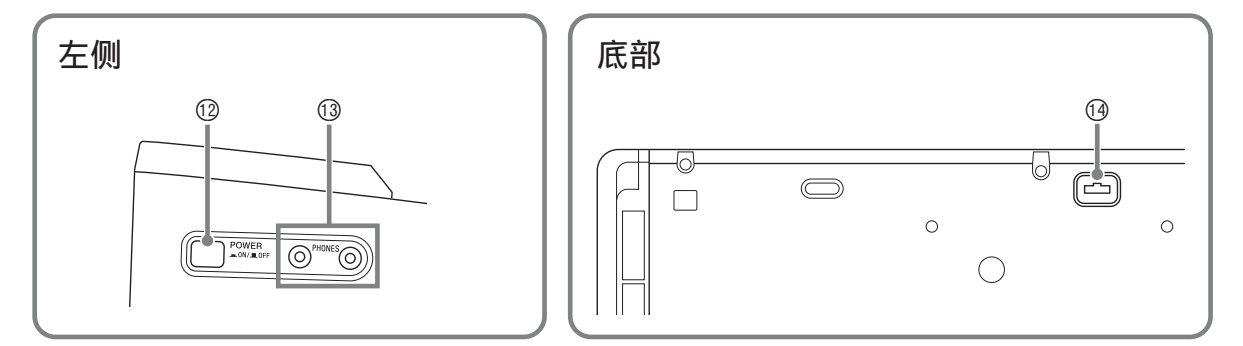

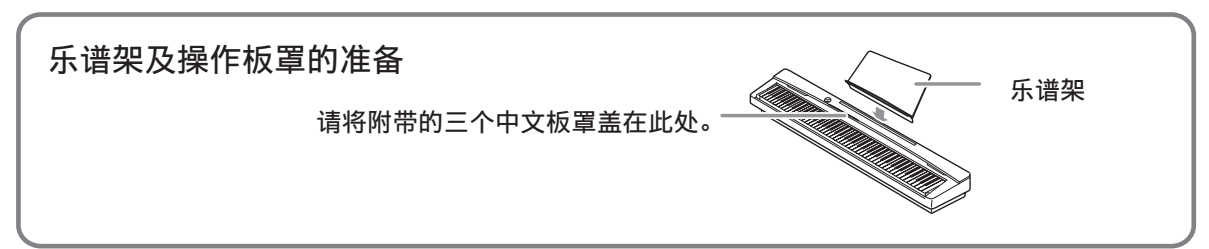

## 闻

- 此处的名称在本说明书中出现时将以粗体字表示。
- **① 音量 (VOLUME) 控制器**
- 2 设定 (FUNCTION) 钮
- 3 音乐库 (**SONG**) ▶/■. 示范曲 (**DEMO**)钮
- 4 乐曲存储器 (左⼿)(**RECORDER**  (**L**))钮
- 5 节拍器 (右⼿)(**METRONOME** (R)) 钮
- **6 三角钢琴 (华丽) (GRAND PIANO** (**MODERN**)),回响 (**REVERB**)钮
- 7 三⾓钢琴 (古典)(**GRAND PIANO** (**CLASSIC**)),合唱 (**CHORUS**)钮
- **8 三角钢琴 (润色) (GRAND PIANO** (**MELLOW**)),双重⾳区 (**DUET**)钮
- 9 **USB** 端⼝
- **⑩制音器踏板 (DAMPER PEDAL)插孔**
- bl 12 伏直流 (**DC 12V**)终端
- **<sup>1</sup>** 电源 (POWER) 钮
- **3 耳机 (PHONES) 插孔**
- 19 踏板接口

## 设定 (FUNCTION) 钮

设定 (FUNCTION) 钮用于配置各种数码钢琴的设定。下述为设定 (FUNCTION) 钮的 基本用涂。

**●要改变设定时,请在按住设定 (FUNCTION)** 钮的同时 按分配有要选择的设定键盘琴键。 每当您按键盘琴键配置设定时,钢琴会发出操作确认音。 例如: 第 CN-8 页上的 "如何选择音色"

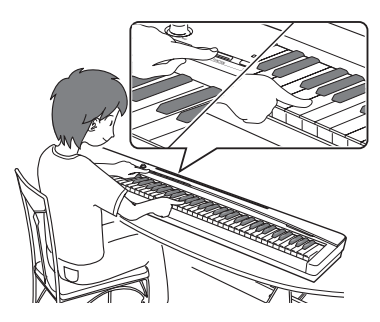

- 血津
- 有关操作及设定的详情, 请参阅第 CN-21 页上的 "键盘 设定的配置"一节。
- **●下表介绍如何通过按设定 (FUNCTION)** 来改变一些按钮的功能。

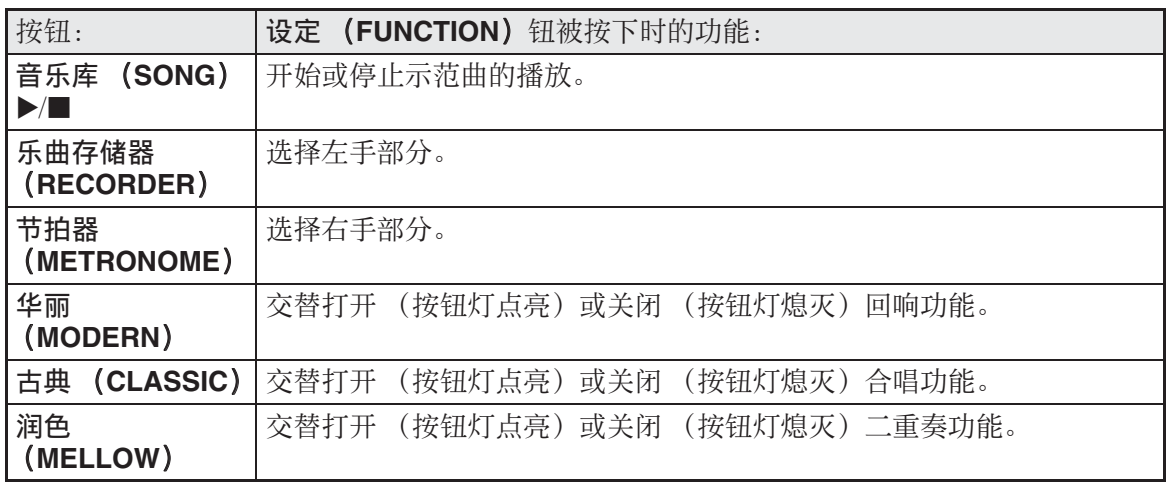

## 设定的保存及操作锁的使用

您可以保存数码钢琴的设定,并锁住其按钮以防止误操作。有关详情请参阅第 CN-23 -CN‐25 页上的 "参数列表"。

# 电源插座

教码钢琴可用标准室内电源供电。不使用 数码钢琴时必须关闭其电源。

## 交流电变压器的使用

只能使用本数码钢琴附带的交流电变压器 (JEITA 标准, 有统一的极性插头)。使用 其他种类的交流电变压器会使数码钢琴发 ⽣故障。

#### 指定的交流电变压器:**AD‐A12150LW**

• 请如下图所示用附带电源线连接交流电 变压器。

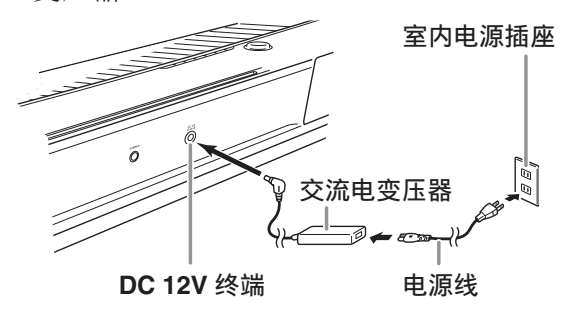

请注意下述重要须知以防止损坏电源线。

#### 在使⽤过程中

- 切勿过份⽤⼒拉扯电源线。
- 切勿反复拉电源线。
- 切勿在插头或接头根部弯曲电源线。

#### 在移动过程中

• 在移动数码钢琴之前,必须先从电源插 座拔下交流电变压器。

#### 在保管过程中

• 请卷起并捆扎好电源线,但不要缠绕在 交流电变压器上。

#### 愱壥澼

- 切勿将本数码钢琴附带的交流电变压器 (JEITA 标准, 有统一的极性插头)在本 钢琴之外的任何其他装置上使用。否则 有发⽣故障的危险。
- 在插上或拔下交流电变压器之前,必须 先关闭数码钢琴的电源。
- 长时间使用后, 交流电变压器会变热。 此为正常现象,并不表⽰发⽣了故障。

# 连接

#### 砂重要!

• 每当要在数码钢琴上连接任何装置之前, 应首先用 音量 (VOLUME)控制器将音 量调低。连接之后,再将音量调到需要 的水平。

## ⽿机的连接

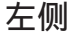

左侧 **PHONES** 插孔

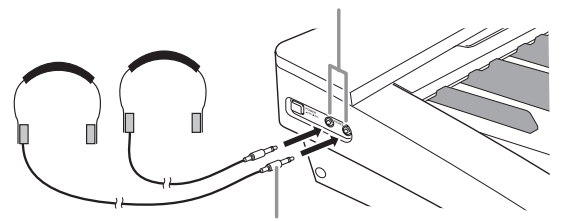

立体声迷你插头

将耳机插入 PHONES 插孔之一将切断扬 声器的输出。如此可在深夜练习, 而不会 打扰其他人。为了保护您的听力, 使用耳 机时, 请勿将音量设定得过高。

#### 闻

- ⽿机必须在 **PHONES** 插孔中插到底。否 则,耳机可能只一边有声音。
- 若您使⽤的⽿机的插头与 **PHONES** 插孔 不匹配,请使用相应的市卖插头转换器。
- 若您使用的是需要转换器插头的耳机, 则在拔下耳机时一定要同时拔下转换器。 否则,弹奏时扬声器不会有声⾳发出。

## 音频设备或放大器的连接

在数码钢琴上连接音频设备或乐器放大器, 便可通过外部扬声器产生更加洪亮、音质 更好的声⾳。

连接⾄数码钢琴的 **PHONES** 插孔之⼀

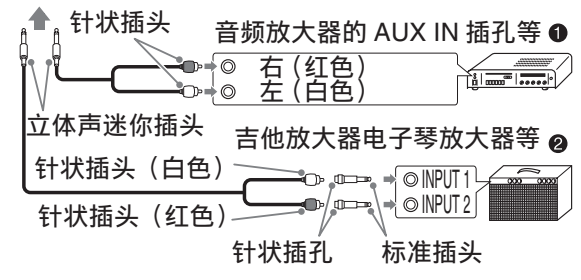

## 音频设备的连接 (图 ❶)

请使用市卖连接线 (标准插头 × 1, 针状 插头 × 2)如图 ❶ 所示进行连接。与数码 钢琴连接的缆线的一端必须是立体声标准 插头。单声道标准插头将导致仅两个立体 声频道之一输出声音。通常, 在这种设置 中,必须将音频设备的输入选择器设定在 与数码钢琴连接的终端 (AUX IN 等) 上。⽤数码钢琴的⾳量 (**VOLUME**)控制 器调节音量。

## 乐器放大器的连接 (图 ❷)

将连接线 \* 连接在图 2 中所示的几种放大 器之一上。

⽤数码钢琴的⾳量 (**VOLUME**)控制器调 节音量。

- \* 数码钢琴: ⽴体声迷你插头
	- 放大器 : 为左右声道输入信号。未连接 其中一个插头将导致仅两个立 体声频道之一输出声音。

## 踏板的连接

在 **DAMPER PEDAL** 插孔中插⼊附带踏板 (SP‐3)可将此踏板⽤作制⾳器踏板。 弹奏过程中, 踩下制音器踏板将使您弹奏 的音符长时间发音。

• 当三角钢琴 (GRAND PIANO) 音色 (华丽 (MODERN),古典 (CLASSIC), 润色 (MELLOW), 亮 ⾳ (BRIGHT),传统 (VARIATION))被选作音色时, 踩下

此踏板将使音符像在声乐大钢琴上踩**下** 制音器踏板时一样回响。

#### 后部

**DAMPER PEDAL** 插孔

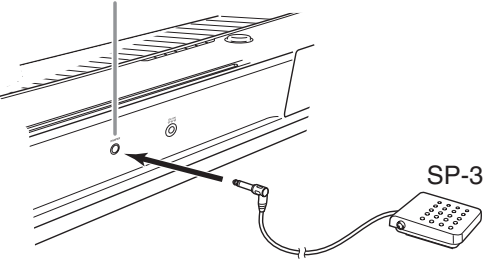

## 踏板接口

数位钢琴底部上的踏板接口可以连接另选 件的 3 踏板单元 (SP-32)。使用这些踏板 可以表现与声乐钢琴上的踏板相似的效果。

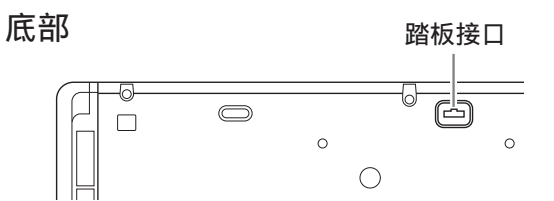

## SP-32 踏板功能

#### ●制音器踏板

除左列介绍的制音器踏板功能之外, SP-32 踏板还支援半踏操作,即将踏板踩下一半 以得到部分制⾳器效果。

#### ●柔音踏板

弹奏过程中,踩下此踏板抑制您在踩下此 踏板后在键盘上弹奏的音符的响音, 使其 变柔和。

#### ●抽选延音踏板

只有踩下此踏板时弹奏的音符会延音到松 开踏板为止。

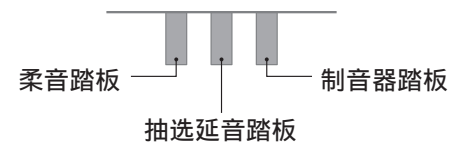

#### 闻拜

● 要使用 SP-32 踏板单元还需要另购的 CS‐67P ⽀架。

## 附件及另选件

只能使用本数码钢琴指定的配件。 使用未指定的配件有造成火灾、触电及人 ⾝伤害的危险。

#### 闻拜

• 从您的经销商或从下示 URL 的 CASIO 网 站可以得到 CASIO 的产品⽬录,有关本 产品的另购件的资讯可以在产品⽬录中 找到。

**http://world.casio.com/**

# 使用不同音色的演奏

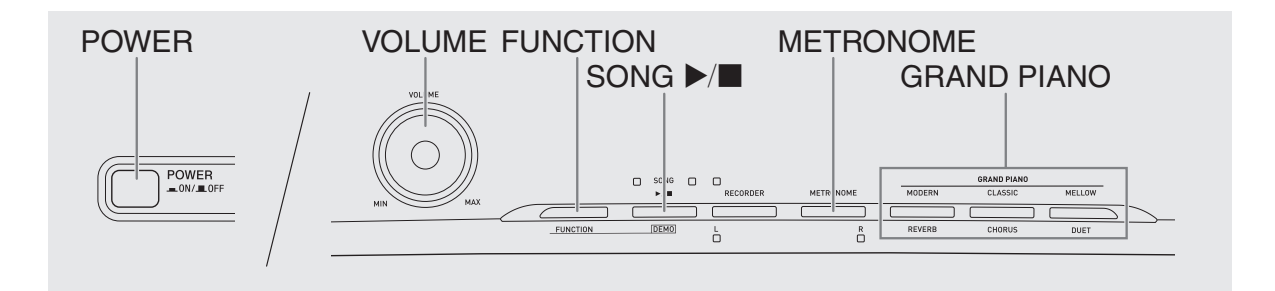

## 音色的选择及演奏

本钢琴内置 18 种音色。

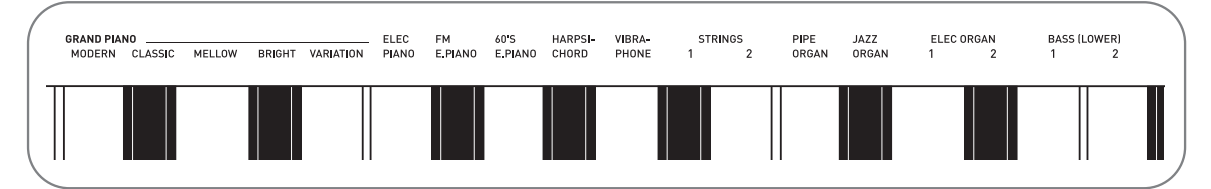

• 各音色分别分配在键盘琴键上, 其名称标印在各琴键的上方。

## 如何选择音色

1. 按电源 (POWER) 钮。

愱壥澼

- 打开数码钢琴的电源时,其将执行开机操作,初始化系统。系统初始化过程中,音色钮 灯将依顺序循环闪动约七秒钟,表示系统初始化操作正在进行。
- ●按电源 (POWER)钮关闭电源实际上是让乐器进入待机状态。乐器在待机状态下时仍 继续有微弱的电流。若您计划长期不使用乐器,或若您所在地区有雷雨,必须从电源插 座拔下交流电变压器。

## **2.** 选择所需要的⾳⾊。

- ●要选择三角钢琴音色 (华丽 (MODERN),古典 (CLASSIC),润 色 (MELLOW))时
	- 按三角钢琴 (GRAND PIANO) 钮之 ⼀:华丽 (**MODERN**),古典 (**CLASSIC**),润⾊ (**MELLOW**)。

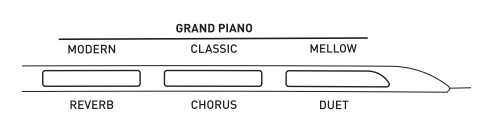

• 所选⾳⾊的按钮灯将点亮。

- ●如何选择其他音色
	- 在按住设定 (FUNCTION) 钮的同 时, 按要选择的音色对应的键盘琴 键。

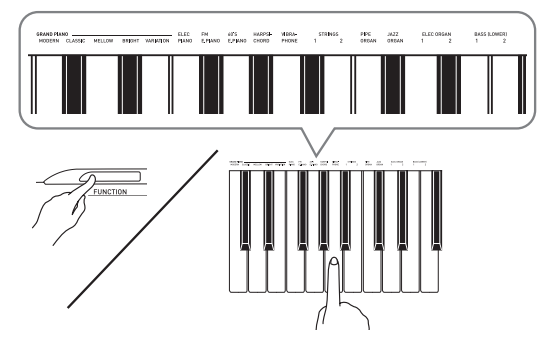

**3.** ⽤⾳量 (**VOLUME**)控制器调节⾳量。

## 血津

• 在数码钢琴的 18 种内置音色中, 前五种 是三角钢琴音色。每种音色各有特色。 请选择适合您要随之弹奏的乐曲或个⼈ 演奏的音色。华丽 (MODERN), 古典 (CLASSIC)及润色 (MELLOW)音色 被分配在按钮上,可快速简单地选择。

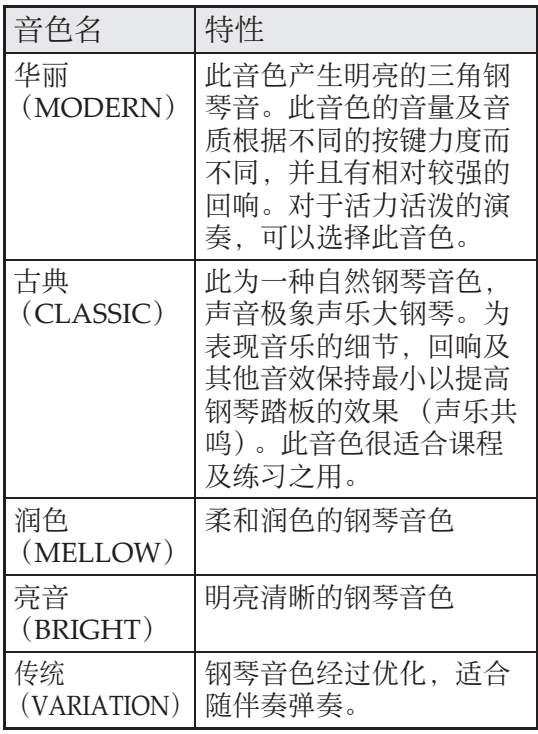

## 贝司音色 (BASS 1, BASS 2)

在上述操作的第 2 步中选择两种 BASS (LOWER) 音色之一 (1 或 2) 将使选择 的贝司音色被分配在键盘的低音区 (左 侧)。当您按贝司 1 (BASS 1) 或贝司 2 (BASS 2)键时选择的音色将被配置在高 音区 (右侧)。

• BASS 1 及 BASS 2 能有效地将键盘分割为 两种不同的音色。

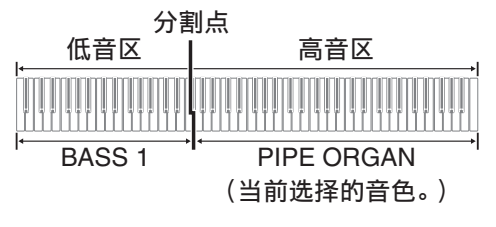

## प्रिम्न

- 要使键盘返回单⾳⾊状态时,请选择 BASS 1 或 BASS 2 之外的任何其他音色。
- 为音轨2录音时不能选择BASS 1或BASS 2。

## 如何调节音色的亮度

1. 在按住设定 (FUNCTION) 钮的同 时,⽤亮度 (**BRILLIANCE**)键在 –3 ⾄ 0 ⾄ 3 的范围内指定亮度值。

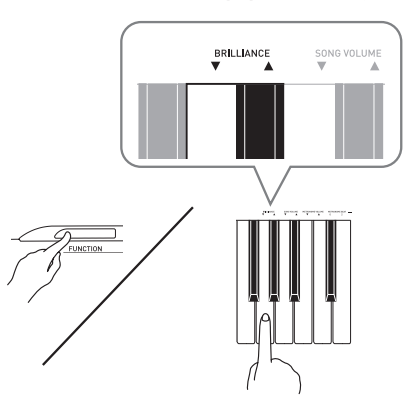

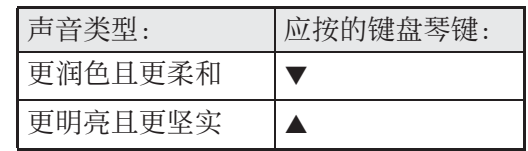

## 闻拜

• 要使音色返回至其初始默认设定的 "0" 时,同时按▼ 钮及 ▲ 钮。

## 两种音色的叠加

请用下述操作步骤叠加两种音色, 使其同 时发出。

指定两种音色进行叠加时,您选择的第一 种音色为主音色, 而第二种音色为叠加音 ⾊。

1. 在按住设定 (FUNCTION) 钮的同 时,按住主音色及叠加音色的键盘 琴键。

例如:要叠加 HARPSICHORD 与 ELEC ORGAN 1 时

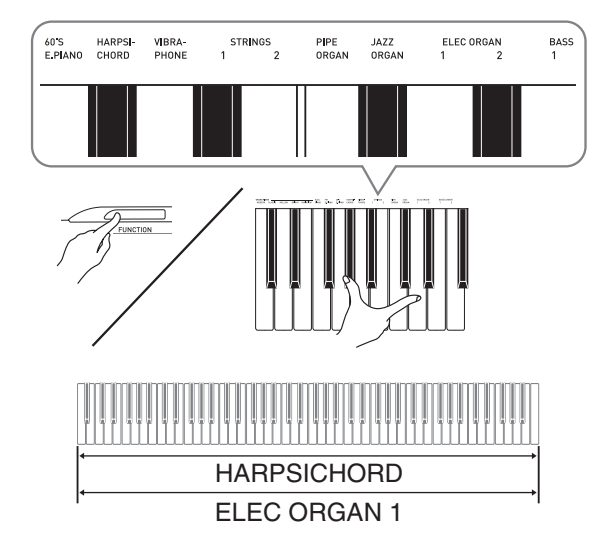

**2.** 要解除⾳⾊的叠加时,请通过按三 角钢琴 (GRAND PIANO) 钮或用 "音色的选择及演奏"一节 (第 CN-8 页)下的操作步骤选择其他 音色。

闻

- 不能用 BASS 1 或 BASS 2 音色与其他音色 叠加。
- 为音轨 2 录音时不能进行叠加操作。

如何调整两种叠加音色之间的音量 平衡

1. 在按住设定 (FUNCTION) 钮的同 时,用下示键盘琴键调整叠加音色 的音量。

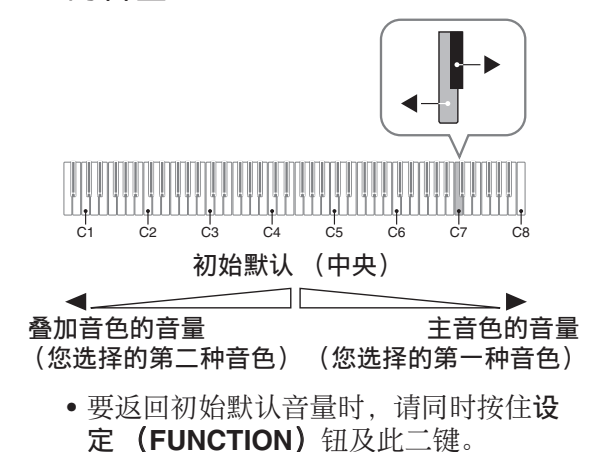

## 音效的使用

回响 : 使⾳符共鸣。 合唱 : 增加⾳符的宽度。

## 如何打开或关闭回响

1. 在按住设定 (FUNCTION) 钮的同 时,按华丽 (MODERN) 钮可打 开 (灯点亮)或关闭 (灯熄灭) 回响。

如何打开或关闭合唱

1. 在按住设定 (FUNCTION) 钮的同 时,按古典 (CLASSIC)钮可打 开 (灯点亮)或关闭 (灯熄灭) 合唱。

如何设定回响及合唱音效

1. 在按住设定 (FUNCTION) 钮的同 时,按回响或合唱键盘琴键。

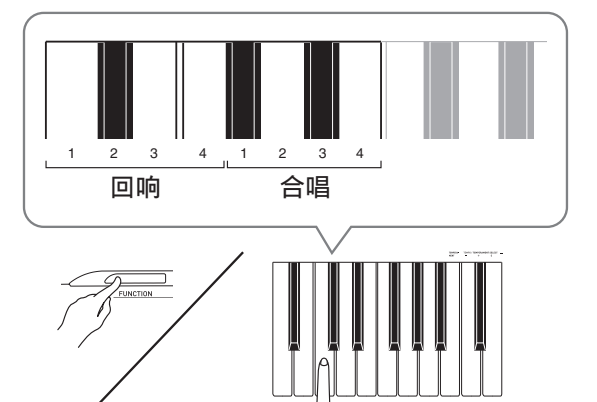

例如:选择回响 4

• 回响值

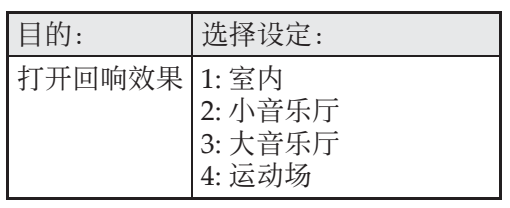

• 合唱值

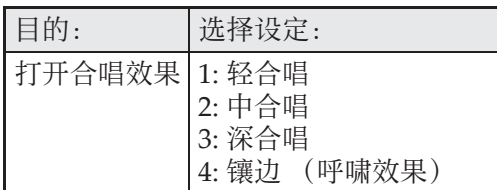

## ■ 关于 DSP

DSP 使数字合成⾳效的产⽣成为可能。每 当数码钢琴开机时, DSP 被配置在各音色 上。

## 节拍器的使用

- 1. 按节拍器 (METRONOME) 钮。
	- 节拍器开始演奏。
	- •音乐库 (SONG) ▶/■钮上方的灯将随 节拍器演奏的节拍闪动。
- **2.** 要改变节拍时,请在按住设定 (**FUNCTION**)钮的同时按节拍器 拍⼦ (**METRONOME BEAT**)键 之⼀选择节拍。

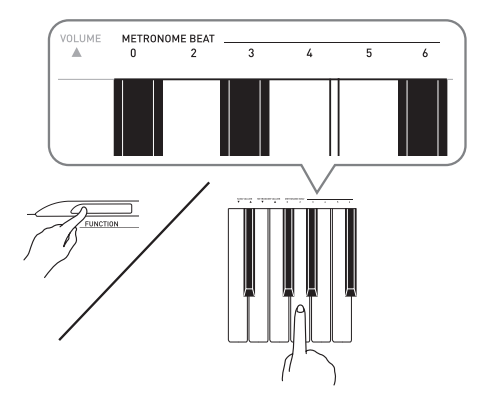

• 节拍可以指定为每⼩节 0、2、3、4、5 或 6拍。指定为 0 时只打嚓音, 不打钟音。 您可以用此设定进行固定节拍的练习。

3. 在按住设定 (FUNCTION) 钮的同 时, 用速度 (TEMPO)键在每分 钟 20 ⾄ 255 拍的范围内指定速度 值。

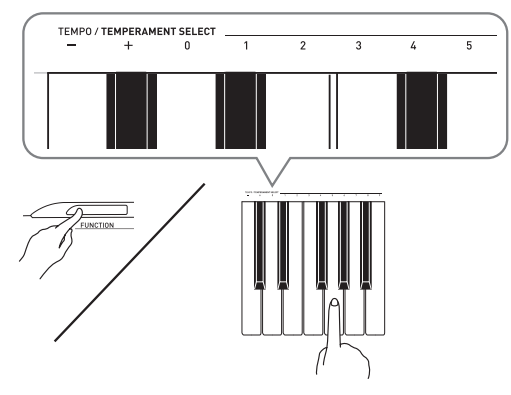

- 按+或–键以1为单位升⾼或降低速度值。
- 可以使用数字键 (0至9)输入一个三位 数。必须输⼊所有三位数字。

例如:要输⼊ "96"时,按 0、 9、 6 键。

4. 按节拍器 (METRONOME) 钮或 音乐库 (SONG) ▶/■ 钮关闭节 拍器。

触

• 要将速度返回至目前选择的音乐库乐曲 的默认速度时,请在第3步同时按 + 及 -键。在录音讨程中按 + 及 – 键将使速度 值返回 120。

## 如何调节节拍器的音量

#### 闻

- 您可以随时执行下述操作, 无论节拍器 是否是在打节拍。
- 1. 在按住设定 (FUNCTION) 钮的同 时,用节拍器音量 (**METRONOME VOLUME**)键在 0 至 42 的范围内指定音量值。
	- 有关使用键盘琴键进行设定的详情, 请 参阅第 CN-22 页上的 "用于配置设定的 键盘琴键"一节。
	- 按▼或▲键以1为单位升高或降低节拍器 的音量值。

#### 闻注

• 要返回初始默认设定时,同时按 ▼ 及 ▲ 键。

钢琴⼆重奏的弹奏

您可以使用双重音区模式以中央为分割点 分割钢琴的键盘,使两个人能够弹奏二重 奏。

例如,通过分割键盘可以让老师在左侧弹 奏, 而让学生在右侧跟随弹奏。或让一个 ⼈在左侧弹奏左⼿部分,⽽让另⼀个⼈在 右侧弹奏右手部分。

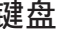

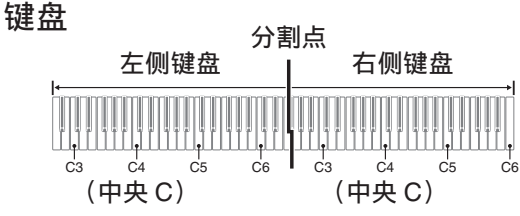

演奏⼆重奏时的踏板操作

●另选件的 SP-32 踏板单元

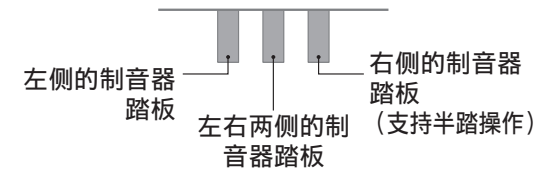

#### 触

• 只有右侧键盘的制音器踏板能够进行半 踏操作。

#### ● 另选件的 SP-3 踏板单元

要将 SP-3 踏板单元用作右侧键盘的制音器 踏板时,请插在 **DAMPER PEDAL** 插孔 中。

• 此种情况不⽀持半踏操作。

- 1. 为二重奏选择要使用的钢琴音色。  $\emptyset$  如: 三角钢琴 (华丽) (GRAND PIANO (MODERN))
- 2. 在按住设定 (FUNCTION) 钮的同 时,按三⾓钢琴 ( 润⾊ ) (**GRAND PIANO** (**MELLOW**))钮可打开 (灯点亮)或关闭 (灯熄灭)双重 音区。

愱壥澼

• 在录音过程中不能使用双重音区模式 (第 CN-17 页)。

## 双重音区键盘八度的变更

左侧及右侧键盘的音域可以以八度为单位 从初始默认设定开始进行变更。例如, 如 果当一个人弹奏左手部分, 而另一个人弹 奏右手部分时初始默认音域不够, 此功能 便很方便。

1. 在按住设定 (FUNCTION) 与三角 钢琴 (润⾊)(**GRAND PIANO** (MELLOW))钮的同时,按要指 定为左侧键盘的 C4 (中央 C)的 C 琴键。

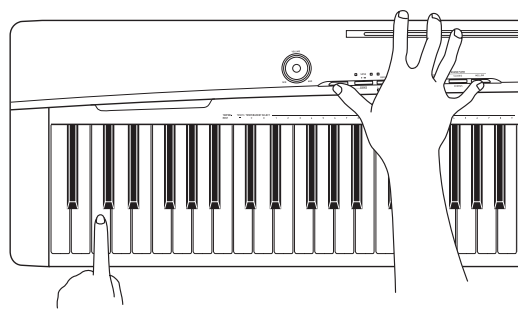

例如: 按最左侧的 C (C4)键盘琴键将配 置如下所示音域。

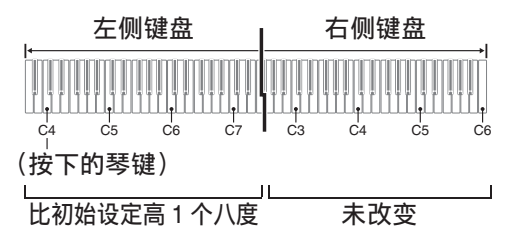

2. 在按住设定 (FUNCTION) 与三角 钢琴 (润⾊)(**GRAND PIANO** (MELLOW))钮的同时,按要指 定为右侧键盘的 C4 (中央 C)的 C 琴键。

闻

• 通过退出双重音区模式后再进入可以使 键盘返回至其初始默认音域。

# 内置乐曲的播放

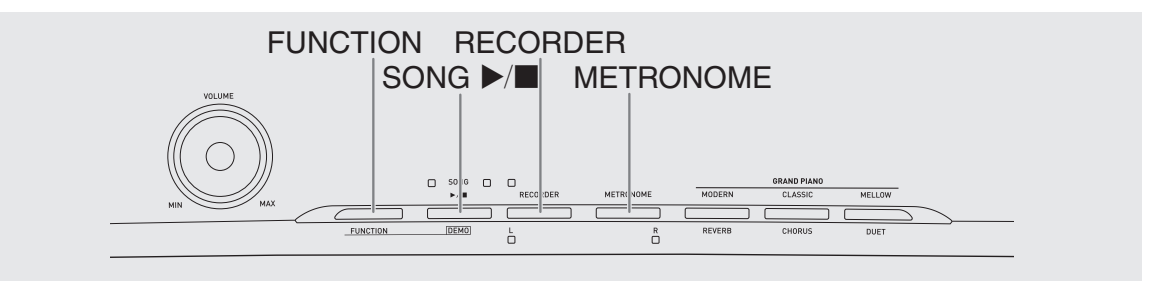

本数码钢琴附带有含60首内置乐曲的音乐 库。所有 60 首乐曲可以从头到尾依顺序播 放。

#### 愱壥澼

• 选择了内置乐曲后, 乐曲数据的载入会 需要几秒钟的时间。数据载入过程中, 键盘琴键及按钮均不起作用。若您正在 键盘上弹奏,下述操作将使输出停止。

## 内置乐曲的全曲播放

#### 1. 在按住设定 (FUNCTION) 钮的同 时, 按音乐库 (SONG) ▶/■ 钮。

- 内置乐曲开始从 01 至 60 依顺序反复示范 播放。
- 在示范曲演奏过程中, 您可以在键盘上 随之弹奏。键盘配置的音色是预设给播 放乐曲的音色。
- 在示范曲播放过程中, 您可以选择一首 特定乐曲。有关详情,请参阅"指定音 乐库乐曲的播放"一节中的第2步。
- **2. 再次按音乐库 (SONG) ▶/■钮** 可停止内置乐曲的播放。

#### 触

• 在示范曲播放过程中, 只能进行上述乐 曲选择及播放停止操作。

## 指定音乐库乐曲的播放

音乐库含有内置乐曲 (01 至 60). 以及一 ⾸从电脑传⼊数码钢琴存储器中的乐曲 (61) \*。使用下述操作可选择其中一首乐 曲进行播放。

- \* 您可以从互联网下载乐曲,然后将其从 电脑传送到数码钢琴的存储器中。有关 详情请参阅第 CN‐27 页上的 "与电脑的 乐曲数据传输"一节。
- **1.** 在第 A-1 页上的乐曲表中找到要播 放的乐曲的编号。
- **2.** 要切换到其他乐曲时,在按住设定 (FUNCTION)钮的同时用乐曲选 择 (**SONG SELECT**)键指定乐曲 编号。

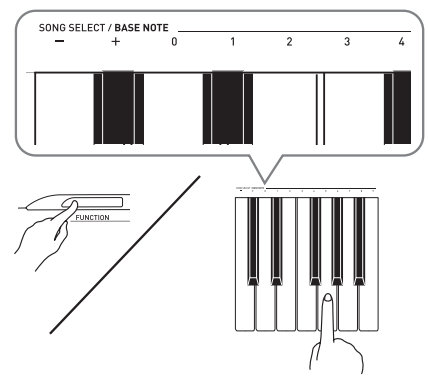

- 按 + 或 键可递增或递减乐曲编号。
- 可以使用数字键 (0 至 9) 输入两位数乐 曲编号。必须输⼊所有两个数字。 例如: 要选择乐曲 08 时, 输入 0 后输入 8。
- **3. 按音乐库 (SONG) ▶/■ 钮。** • 乐曲开始播放。
- 4. 要停止播放时, 再次按音乐库 (SONG) ▶/■钮。
	- 乐曲结束时播放将自动停止。

## 闻

- 同时按 + 及 键可选择编号为 01 的乐曲。
- 您还可以调节乐曲的播放速度及音量。 有关详情请参阅第 CN‐21 页上的 "键盘 设定的配置"一节。

## 使用音乐库乐曲的练习

您可以关掉乐曲的左手或右手部分,并在 钢琴上随之弹奏这部分。

#### 血津

•音乐库中含有数首二重奏曲。选择了二 重奏曲后, 您可以关掉第一钢琴的 <Primo> 或第二钢琴的 <Secondo> 音 ⾊,并随之在键盘上弹奏。

#### 准备

- 选择要进⾏练习的乐曲并调节速度。请 参阅第 CN‐21 页上的 "键盘设定的配 置"⼀节。
- 有些乐曲会在中途改变速度,以产⽣特 殊的音乐效果。
- 1. 在按住设定 (FUNCTION) 钮的同 时,按乐曲存储器 (左手) (**RECORDER** (**L**))钮或节拍器 (右⼿)(**METRONOME** (**R**)) 钮选择要关闭的部分。
	- 按其中一个按钮打开 (按钮灯点亮)或 关闭 (按钮灯熄灭)该部分。

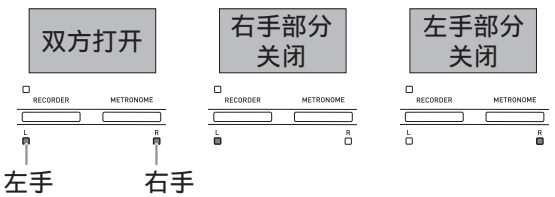

- **2. 按音乐库 (SONG) ▶/■钮。** • 不含您在第 1 步关闭的部分的播放开始。
- **3.** 在键盘上弹奏未演奏出的部分。
- 4. 要停止播放时, 再次按音乐库 (SONG) ▶/■钮。

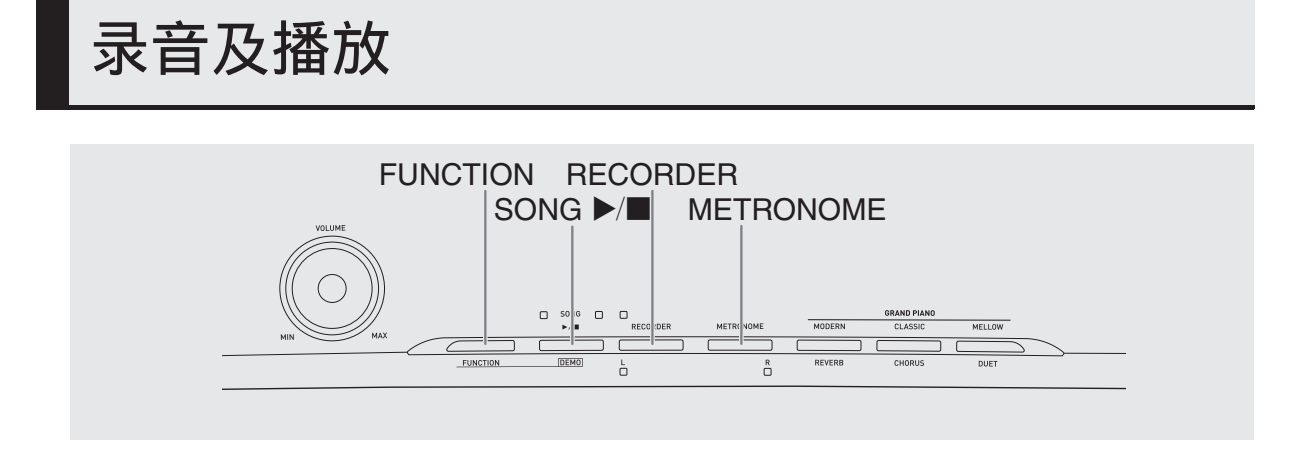

您弹奏的音符可以保存在数码钢琴的存储 器中,以便以后播放。

## 音轨

音轨是记录数据的载体,每首乐曲含有两 个音轨: 音轨 1 及音轨 2。各音轨可分别录 音, 然后再通过混合作为一首乐曲播放。

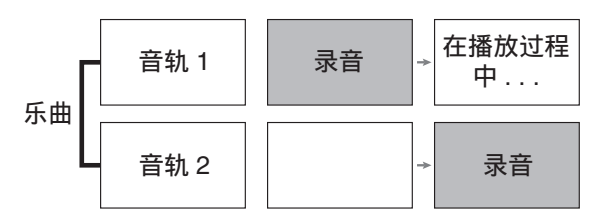

存储容量

- 数码钢琴的存储器中能记录约 5,000 个音 符。
- 存储器的剩余容量已很少时,乐曲存储 器 (RECORDER) 钮灯将高速闪动。
- 当存储器中的音符数超过限度时录音自 动停止。

## 录音数据

- 键盘弹奏
- 使用的音色
- 踏板操作
- 回响及合唱设定 (仅限音轨 1)
- 速度设定 (仅限音轨 1)
- 叠加设定 (仅限音轨 1)
- 分割设定 (仅限音轨 1)
- 音律及贝司音符设定 (仅限音轨 1)
- 八度移位设定 (仅限音轨 1)

## 录音数据的储存

- 开始一次新的录音会删除存储器中以前 录制的所有数据。
- 若录音过程中数码钢琴断电, 则至此时 为止的录音都将丢失。请小心,不要在 录音过程中让钢琴意外断电。

#### 愱壥澼

• 卡西欧 (中国)贸易有限公司对于因故 障、维修或任何其他原因引起的录音资 料的丢失所导致的任何损害、损失或第 三方的索赔不负任何责任。

## 乐曲存储器 (RECORDER) 钮的 使用

按乐曲存储器 (RECORDER) 钮可依下 示顺序循环选换录音选项。

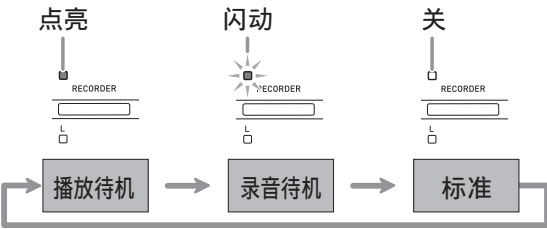

## 如何对乐曲的特定音轨进行 录音

在对一首乐曲的一个音轨进行了录音后, 您可以在播放第一个音轨中的录音的同时, 对另一个音轨讲行录音。

1. 按乐曲存储器 (RECORDER) 钮 两次使其灯闪动。

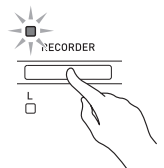

• 此时, 左手 (L)灯将闪动表示数码钢 琴已准备好对音轨 1 进行录音。

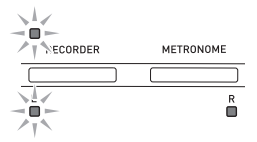

- **2.** 在按住设定 (FUNCTION) 钮的同 时, 按乐曲存储器 (左手) (**RECORDER** (**L**))钮或节拍器 (右⼿)(**METRONOME** (**R**)) 钮选择要录音的音轨。
	- 确认录音音轨的指示灯闪动。 音轨 1: 左手 (L) 灯 音轨 2: 右手 (R)灯 例如: 选择了音轨 1

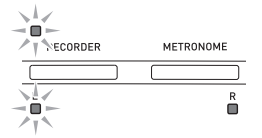

- 3. 选择录音时要使用的音色及音效 (仅限音轨 1)。
	- 音色 (第 CN-8 页)
	- 音效 (第 CN-12 页)

#### 闻

• 若要在录音过程中让节拍器打拍, 请在 设定了节拍及速度之后按节拍器 (METRONOME) 钮。有关详情请参阅 第 CN-12 页上的 "节拍器的使用"一 节。

- **4.** 在键盘上开始弹奏。 • 录⾳将⾃动开始。
- **5.** 要停⽌录⾳时,按⾳乐库  $(SONG) \rightarrow \blacksquare$ 
	- 此时乐曲存储器 (RECORDER) 钮灯 及录音音轨灯从闪动变为点亮。
	- 要播放刚录音的音轨时, 按音乐库 (**SONG**) ▶■钮。
- **6.** 录音或播放完毕后,按乐曲存储器 (RECORDER) 钮使其灯熄灭。

## 如何在播放乐曲的一个音轨的 同时对另一个音轨讲行录音

1. 按乐曲存储器 (FUNCTION) 钮使 其灯点亮。

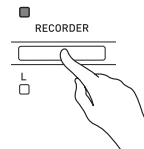

- 2. 在按住设定 (FUNCTION) 钮的同 时,按乐曲存储器 (左手) (**RECORDER** (**L**))钮或节拍器 (右⼿)(**METRONOME** (**R**)) 钮选择要在录音过程中播放的音 轨。
- **3. 按乐曲存储器 (RECORDER)钮** 使其灯闪动。 • 这将使**左手** (L) 灯闪动。
- 4. 在按住设定 (FUNCTION) 钮的同 时, 按乐曲存储器 (左手) (**RECORDER** (**L**))钮或节拍器 (右⼿)(**METRONOME** (**R**)) 钮选择要录音的音轨。
	- 确认录音音轨的指示灯闪动。 例如: 要在播放音轨 1 的同时对音轨 2 进 行录音时

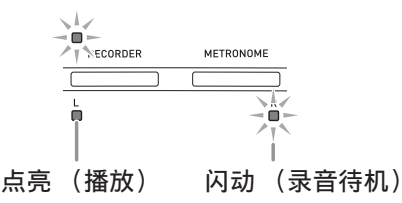

- **5.** 选择录⾳时要使⽤的⾳⾊及⾳效 (仅限音轨 1)。
- **6. 按音乐库 (SONG) ▶/■ 钮或在** 键盘上进⾏弹奏。
	- 此时, 录音音轨的播放及另一个音轨的 录音将同时开始。
- **7.** 要停⽌录⾳时,按⾳乐库  $(SONG) \rightarrow \blacksquare$

## 从数码钢琴存储器的播放

1. 按乐曲存储器 (FUNCTION) 钮使 其灯点亮。

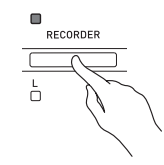

## 血用

- 当一首乐曲在两个音轨上都录有数据时, 需要时您可以关闭一个音轨, 而只播放 另一个音轨。
- **2. 按音乐库 (SONG) ▶/■钮。** 
	- 您选择的乐曲及 / 或⾳轨开始播放。

#### 闻拜

- •音轨播放过程中, 您可以改变速度设定。
- 再次按音乐库 (SONG) ▶/■ 钮可停止 播放。

## 录音数据的删除

下述操作步骤用于删除乐曲的一个特定音 轨。

#### しゅうかい しょうしゃ しょうこう しゅうしゃ しょうしゅう しょうこうしょう しゅうしょく しゅうしょう

- 下述操作步骤删除所选音轨中的所有数 据。请注意,删除操作不能撤销。在执 ⾏下述操作之前,必须检查确认您已不 再需要数码钢琴存储器中的数据。
- 1. 按乐曲存储器 (RECORDER)钮 两次使其灯闪动。

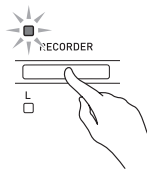

- **2.** 在按住设定 (FUNCTION) 钮的同 时,按乐曲存储器 (左手) (**RECORDER** (**L**))钮或节拍器 (右⼿)(**METRONOME** (**R**)) 钮选择要删除的音轨。
- **3.** 按乐曲存储器 (**RECORDER**)钮 直到其灯点亮。
	- 此时您在本操作中第2步选择的音轨的灯 将闪动。

例如: 若您选择删除音轨 2

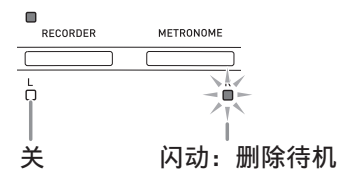

- **4. 再次在按住设定 (FUNCTION)** 钮 的同时,按对应要删除的音轨乐曲 存储器 (左⼿)(**RECORDER**  (**L**))钮或节拍器 (右⼿) (METRONOME (R))的按钮。
	- 钢琴删除所选音轨并进入播放待机状 态。
	- 通过按乐曲存储器 (RECORDER) 钮 两次使其灯熄灭可随时取消删除操作。

प्रिम्न

• 从第3步开始, 直到实际执行删除操作的 第 4 步, 数码钢琴上只有节拍器 (右 手) (METRONOME (R)) 钮及乐曲 存储器 (左⼿)(**RECORDER** (**L**)) 钮起作用。其他按钮无效。

# 键盘设定的配置

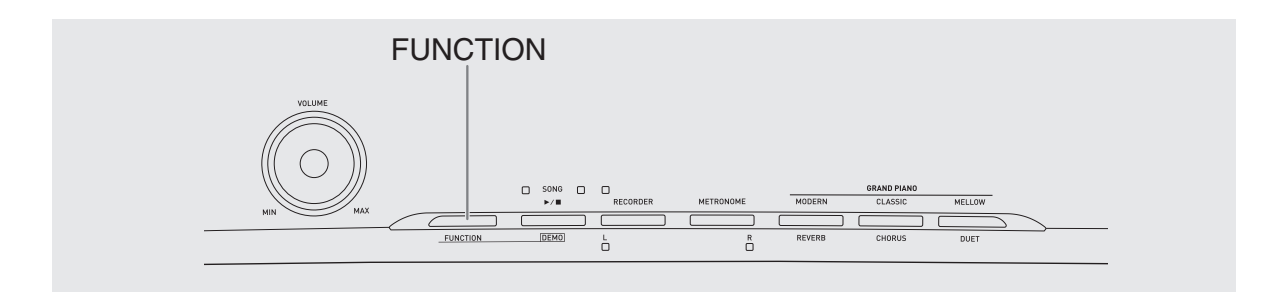

除选择音色及音乐库乐曲之外,设定 (FUNCTION) 钮还可与键盘琴键组合配 置音效、触键感应及其他设定。

## 如何用键盘配置设定

- **1.** 在第 CN-23 CN-25 页上的 "参数 列表"中找到要配置的设定,并记 下其详情。
- **2.** 按照第 CN-22 页上的 "⽤于配置设 定的键盘琴键"一节中的说明在键 盘上找到要配置的设定的位置。
- 3. 在按住设定 (FUNCTION) 钮的同 时,按要配置设定的键盘琴键。
	- 数码钢琴将在配置了设定后发出操作 音。

例如: 要将移调设定降低一个半音时

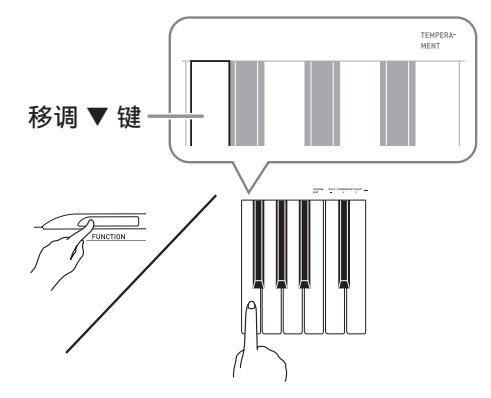

4. 松开设定 (FUNCTION) 钮完成设 定操作。

## 血差

• 通过配置可以使数码钢琴在第 3 步不发出 操作音。有关详情请参阅第 CN-23 -CN‐25 页上 "参数列表"中的 "bt 操作 音"一节。

#### 键盘设定的操作种类

使用键盘琴键配置设定时,您可以执行三 种操作。A 类,B 类及 C 类。

#### A 类:直接输⼊

- 例如:按弦乐合奏 (STRINGS)键盘琴 键选择 STRINGS 1 音色。
- B 类: 用 + 及 钮或 ▼ 及 ▲ 键盘琴键升 ⾼或降低设定。
- 按住一个键可高速升高或降低设定。
- 要返回初始默认设定时,同时按两个键。

#### 例如: 要输入 "120"时, 按 1、 2、 0 键。 C 类: 使用数字键 (0 至 9) 输入数值

#### 血津

• 通过检查第 CN‐23 ‐ CN‐25 页上"参数列 表"中的"操作类型"一栏可以找到各 设定可使⽤的操作类型。

## 用于配置设定的键盘琴键

• 数字 ① 至 ② 对应第 CN-23 - CN-25 页上 "参数列表"中的相同数字。

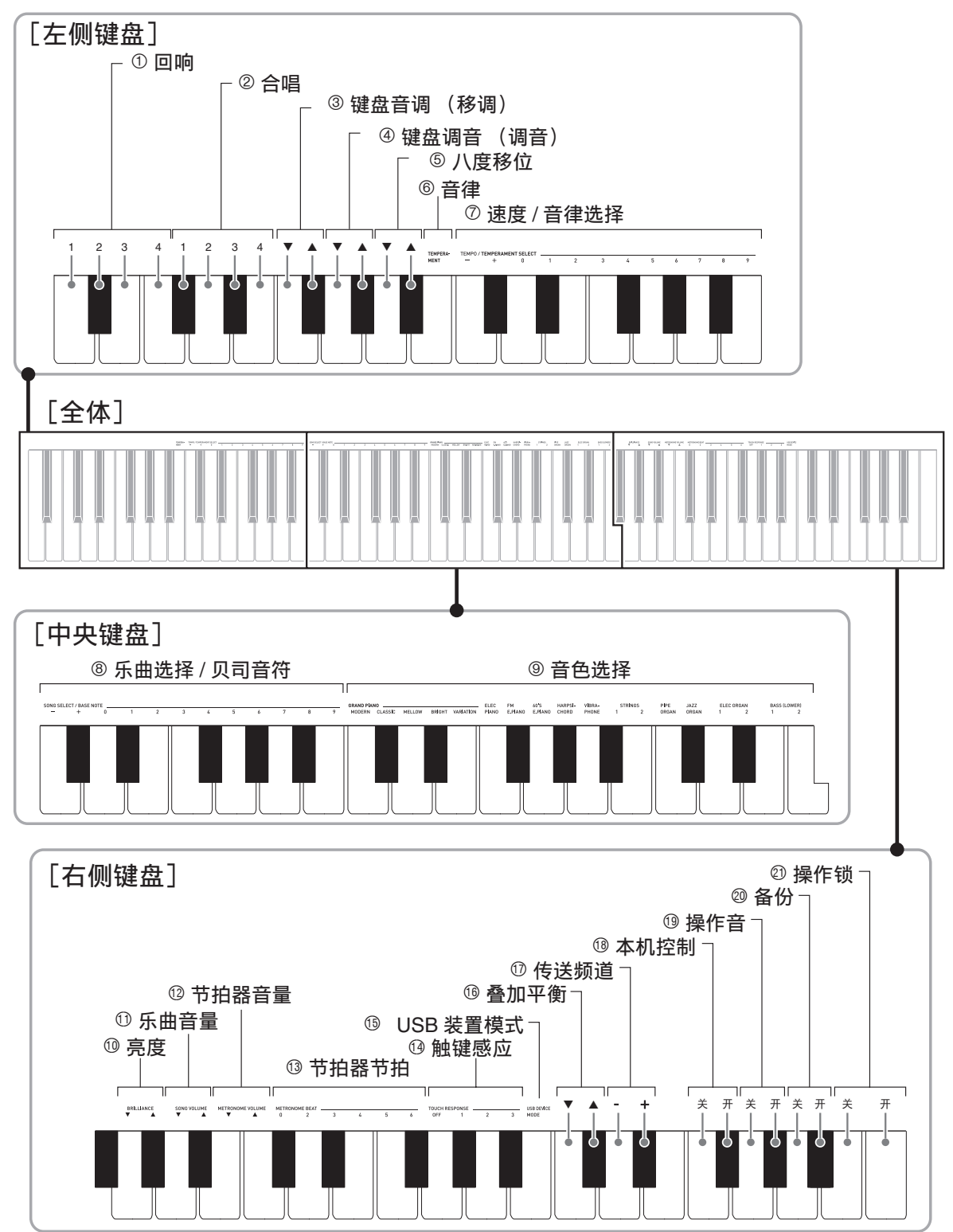

## 参数列表

## ■音色

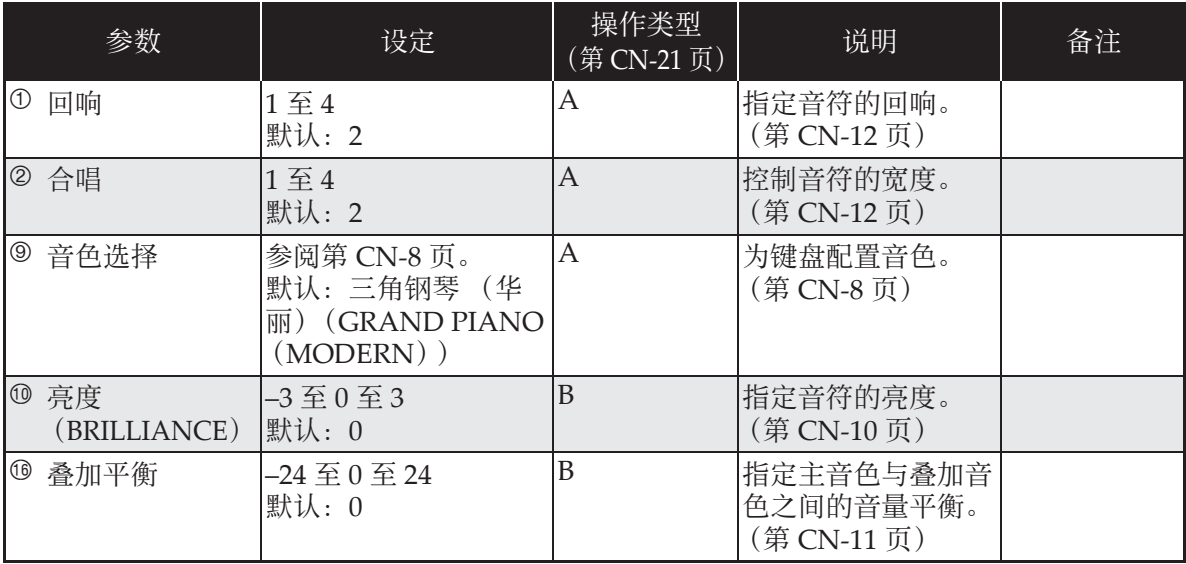

## ■ 乐曲 / 节拍器

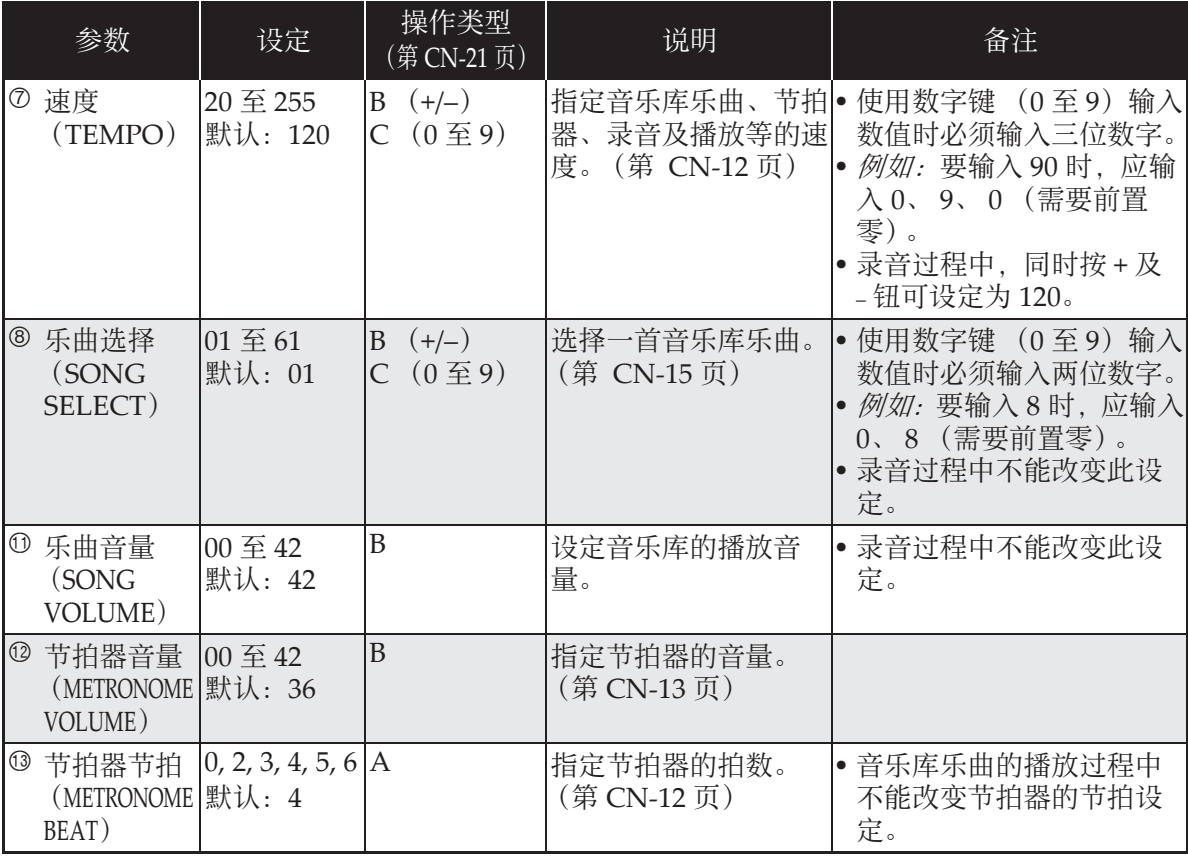

## ■ 键盘

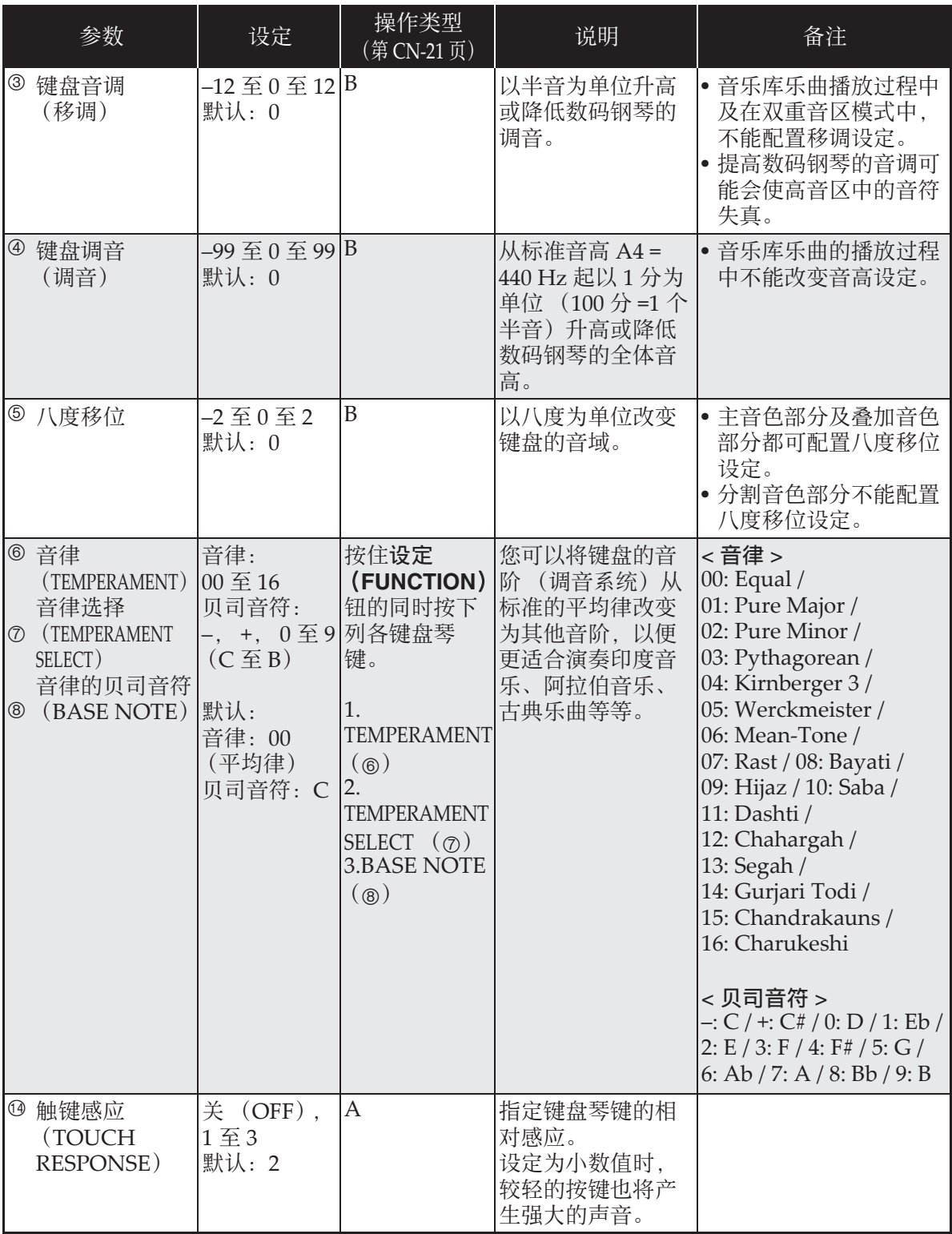

## ■ MIDI 及其他设定

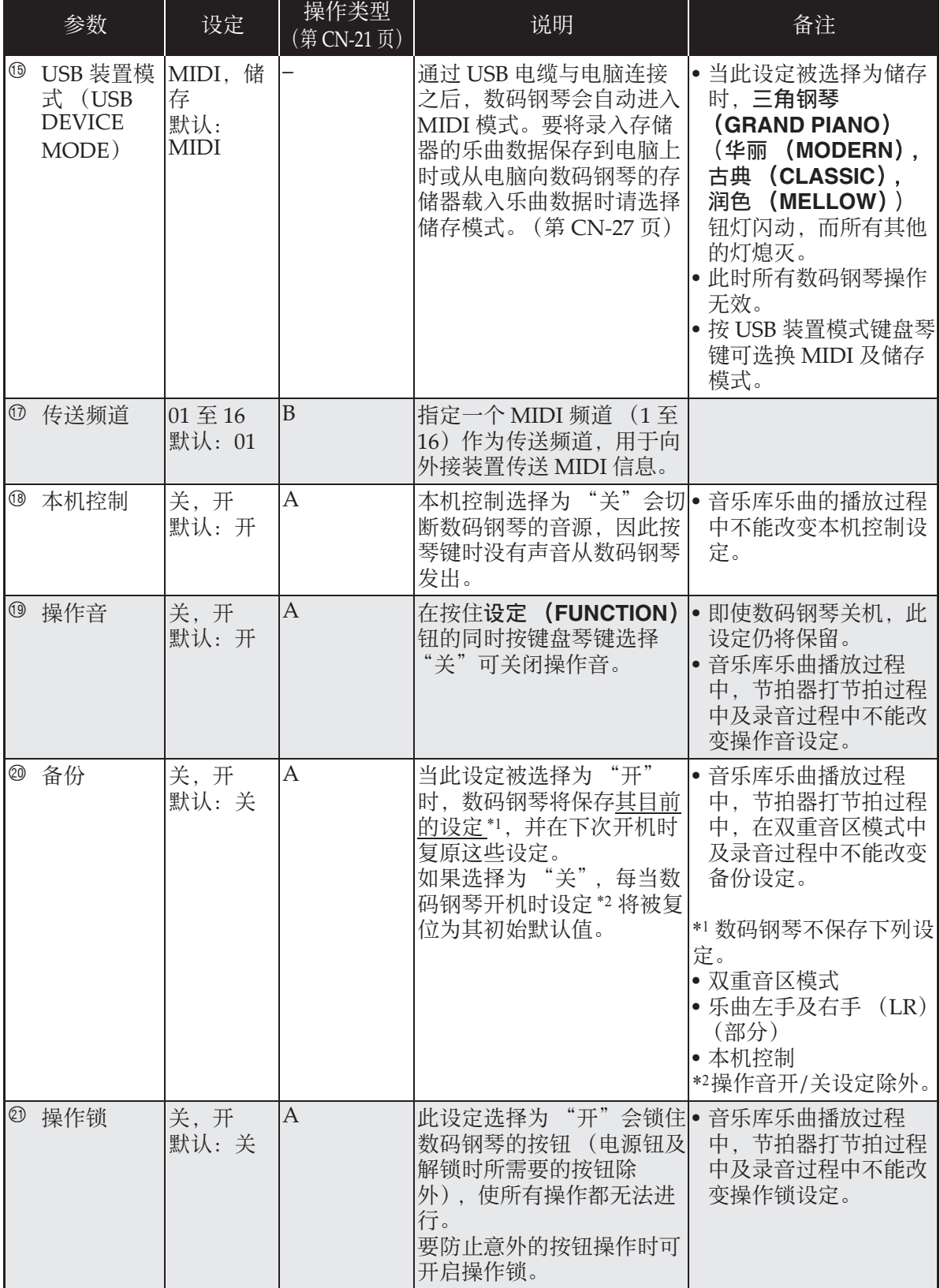

# 电脑的连接

您可以连接数码钢琴与电脑并在其间交换 MIDI 数据。您演奏的数据可以从数码钢琴 传送到电脑上正在运行的音乐软件中,或 将 MIDI 数据从电脑传送到数码钢琴讲行 播放。

## 电脑系统的最低要求

要传送及接收 MIDI 数据, 电脑系统必须 符合下列最低要求。在与数码钢琴连接之 前,请检查并确认电脑符合这些要求。

●操作系统

Windows®  $XP$  (SP2  $\|\n\pm\|$  \*1 Windows Vista® \*<sup>2</sup>

Windows® 7 \*<sup>3</sup>

Mac OS® X  $(10.3.9, 10.4.11, 10.5.8 \, \text{W})$ 

上,10.6.6 以上)

\*1: Windows XP Home Edition Windows  $XP$  Professional (32 比特)

- $*2:$  Windows Vista  $(32 \; \text{H\ddot{}}\ddot{\text{H}})$
- \*3: Windows 7 (32 ⽐特, 64 ⽐特)
- ●USB 端口

#### ※重要!

• 不要与不符合上述要求的电脑进行连接。 否则会使电脑出现问题。

## 如何连接数码钢琴与电脑

ゆ重要!

- 必须严格按照下述步骤进行操作。连接 错误将使数据无法传送及接收。
- **1.** 关闭数码钢琴的电源,然后启动电 脑。
	- 先不要启动电脑上的音乐软件!

**2.** 电脑启动后,⽤市卖 USB 电缆将其 与数码钢琴连接。

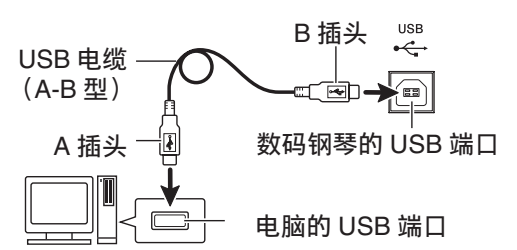

## **3.** 打开数码钢琴的电源。

- 如果是第一次连接数码钢琴与电脑, 传 送及接收数据所需要的驱动软件将自动 被安装在电脑上。
- **4.** 启动电脑上的⾳乐软件。
- **5.** 配置⾳乐软件的设定,选择下列 MIDI 设备之⼀。

CASIO USB‐MIDI : (对于 Windows Vista, Windows 7, Mac OS X)

- 有关如何选择 MIDI 设备的说明,请参阅 USB ⾳效装置: (对于 Windows XP)
- 音乐软件附带的用户文件。

#### 愱壥澼

• 在起动电脑上的音乐软件之前, 必须先 打开数码钢琴的电源。

#### $\mathbb{Q}$

- 连接成功后,当您关闭电脑及 / 或数码钢 琴的电源时,不拔下 USB 电缆也可。
- 有关由本数码钢琴传送及接收的 MIDI 数 据所符合的规格及连接的详情,请参阅 下示 URL 提供的最新资讯。 **http://world.casio.com/**

## **MIDI 的使用**

## 什么是 MIDI?

## MIDI 是 Musical Instrument Digital

Interface (乐器数字界面) 的缩写, 是关 于数字信号及连接器的世界标准名称。通 过 MIDI 可在不同厂家生产的乐器和电脑 (机器)之间互传⾳乐数据。

## 闻

- 有关 MIDI 实现的详细资讯,请访问 CASIO 网站: http://world.casio.com/。
- 请参阅第 CN‐25 页上的 "传送频道"及 "本机控制"各节。

## 与电脑的乐曲数据传输

要将乐曲存储器中的数据传送到电脑进行 储存时, 或要将乐曲载入用户乐曲存储区 (音乐库 61)时, 请使用下述操作步骤。

#### 愱壥澼

- 正在与电脑互传数据时关闭数码钢琴的 电源可能会使数码钢琴存储器中的数据 **损坏。如果这种情况发生, 数码钢琴下** 一次开机时存储器的格式化操作将自动 开始。格式化操作需要约 20 秒钟的时 间,并且在此期间不能执行任何操作。
- **1.** 执⾏第 CN-26 页上的 "如何连接数 码钢琴与电脑"一节中的第 1 至第 3 步操作。

#### **2.** 将数码钢琴的 USB 装置模式变更为 储存。

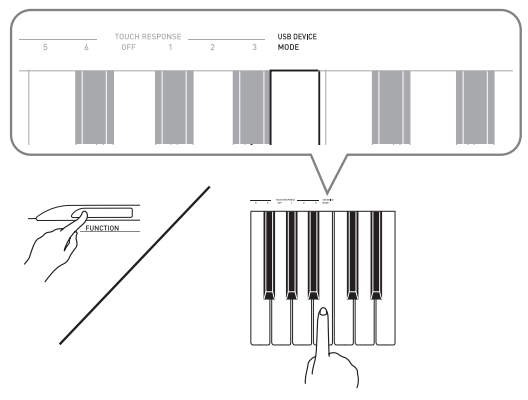

- 在按住设定 (FUNCTION) 钮的同时, 按对应于 USB 装置模式的键盘琴键。
- 当此设定被改变后, 三角钢琴 (**GRAND PIANO**)(华丽 (**MODERN**),古典 (**CLASSIC**),润 色 (MELLOW)) 钮灯闪动, 而所有其 他的灯熄灭。
- 有关详情请参阅第 CN‐25 页上的 "USB 装置模式 (USB DEVICE MODE)" 一 节。

## 3. 在电脑上执行所需要的操作显示电 脑的储存装置。

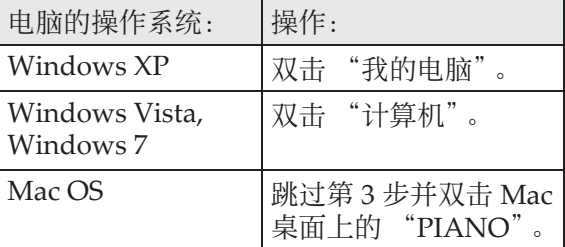

• 本数码钢琴的存储器将在 "有可移动存 储的设备"中显⽰为 "PIANO"。

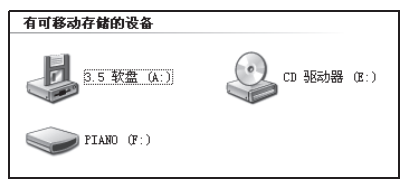

## **4.** 双击 "PIANO"。

•"PIANO"中含有名为 MUSICLIB 及 RECORDER 的文件夹。请用 MUSICLIB 将乐曲载入钢琴的用户乐曲 存储区 (音乐库 61), 而用 RECORDER 将数据在乐曲存储器与电 脑之间进⾏传送。

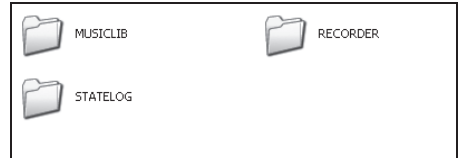

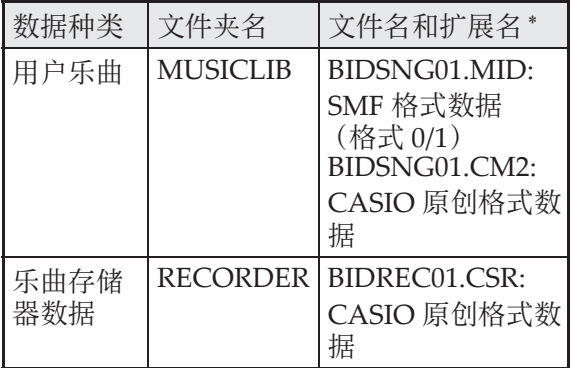

\* 在开始储存或载入操作之前, 请首先检 查文件名及扩展名,确保与本栏中表示 的フーー致。

Windows XP, Windows Vista 及 Windows 7 的初始默认配置为隐藏文件的 扩展名。要显示扩展名时请在电脑上执行

## ■ 要在 Windows XP 下显示扩展名时

1.打开所需要的⽂件夹。

下述之一的操作。

- 2.单击 [⼯具]菜单上的 [⽂件夹选 项]。
- 3.单击 [杳看]标签。在 [高级设定]列 表中清除 「隐藏已知文件类型的扩展 名]旁边的核对框。
- 4.单击 [确定]。

## ■ 要在Windows Vista或Windows 7下显 ⽰扩展名时

- 1.单击 「开始] 钮打开文件夹选项, 单击 [控制台],单击 [外观与个性化]后单 击 [⽂件夹选项]。
- 2.单击 「杳看]标签。在「高级设定]中 清除 「隐藏已知文件类型的扩展名]核 对方块。
- 3.单击 [确定]。

## ■ 如何将乐曲载入用户乐曲存储器 (音 乐库 61)

- 1.将要载入用户乐曲存储器的文件 (.MID 或 .CM2)复制到 MUSICLIB ⽂件夹中。
- 2.将⽂件名变更为 BIDSNG01,扩展名为 .MID 或 .CM2。
- 若 MUSICLIB 文件夹里 BIDSNG01.MID 及 BIDSNG01.CM2 两个文件都有, 则只 有 BIDSNG01.MID 文件被载入用户乐曲 存储区中。在这种情况下,若您要将 BIDSNG01.CM2 文件也载入, 请将 BIDSNG01.MID ⽂件名改为其他名称。

## 闻注

• 在 MUSICLIB ⽂件夹中已存在名为 BIDSNG01.MID 的⽂件的情况下,若您 要将复制的⽂件改名为 BIDSNG01.MID, 则 "无法重新命名 MIDIDATA"信息会出现在电脑画⾯ 上。请将目前的 BIDSNG01.MID 文件改 为其他文件名, 然后将复制的文件改名 为 BIDSNG01 MID。

## ■ 如何在数码钢琴与电脑之间传送乐曲 存储器数据

要将数码钢琴的乐曲存储器中的数据传送 到电脑中时,请将乐曲存储器

#### (**RECORDER**)⽂件夹中的⽂件复制到电 脑上。

要将之前保存到电脑上的录⾳数据还原回 乐曲存储器中时,请将其复制回乐曲存储 器 (**RECORDER**)⽂件夹中 (取代⽬前 乐曲存储器 (RECORDER) 文件夹中的 ⽂件)。

## **5.** ⽂件复制完毕后,从 USB 装置模式 返回 MIDI 模式。

- 若您使用的是 Macintosh, 则执行弹出操 作 (将其拖入回收筒)。
- 在按住设定 (FUNCTION) 钮的同时, 按相应的键盘琴键。有关详情请参阅第 CN‐25 页上的 "USB 装置模式 (USB  $DEVICE MODEL$  " 一节。
- 从 USB 装置模式返回 MIDI 将使 MUSICLIB 中的文件被载入用户乐曲存 储器中,并使 RECORDER 中的文件被 载入乐曲存储器中。

#### (※重要!)

• 当音乐库 (SONG) ▶/■ 钮灯、三角钢 琴 (华丽)(**GRAND PIANO** (MODERN))钮、三角钢琴 (古典) (GRAND PIANO (CLASSIC)) 钮及三 ⾓钢琴 (润⾊)(**GRAND PIANO** (MELLOW))钮灯都点亮,而所有其 他灯都熄灭时表⽰发⽣了数据变换错误。

版权

音乐、影像、电脑程序、数据库及其他数据的 创作者及版权所有者的权利受版权法保护。您 只能以个人或非商业的目的复制这些作品。对 于任何其他⽬的,所有复制 (包括数据格式的 变换)、修改、传播复制品、通过网络分发或任 何其他未经版权所有者许可的使用行为均可能 会因侵害版权及侵害作者个人权利而被索赔及 犯法起诉。因此,必须根据相应的版权法复制 及使用受版权法保护的作品。

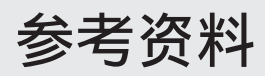

## 疑难排解

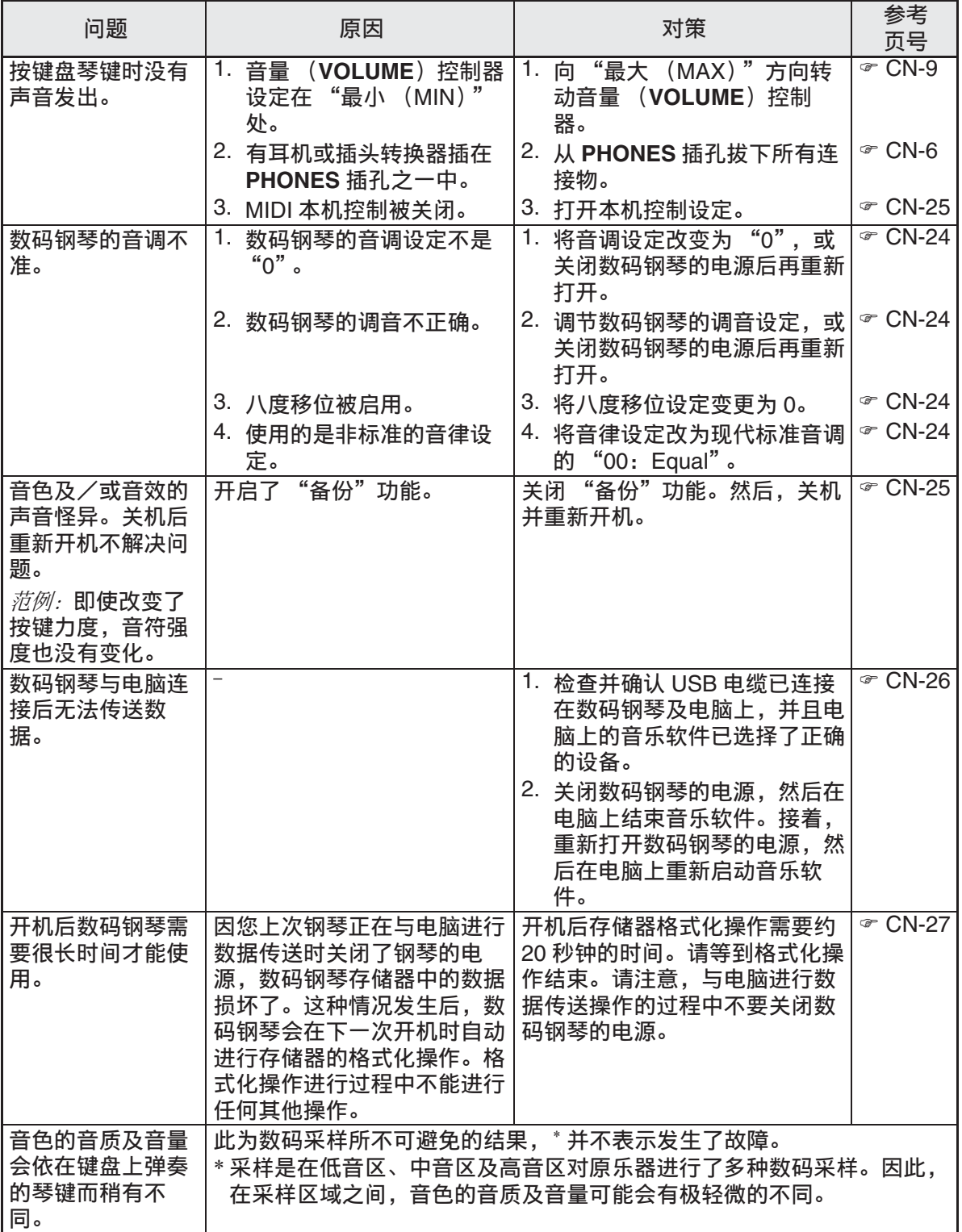

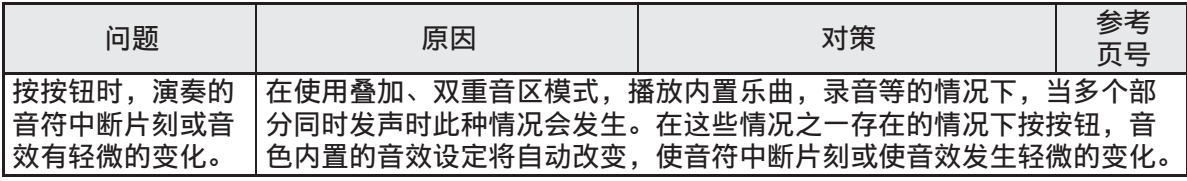

## 产品规格

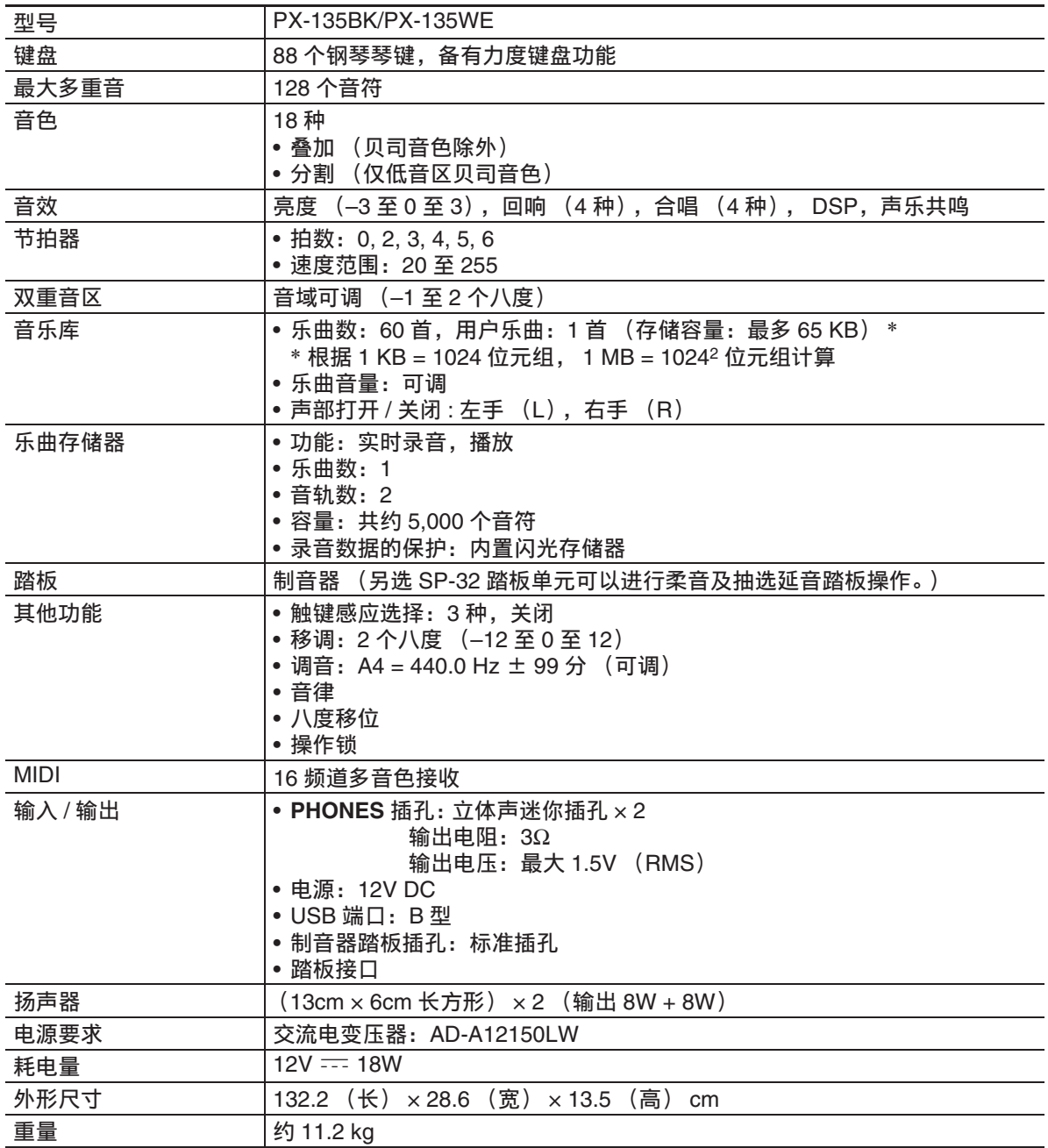

• 规格及设计如有变更恕不另⾏通知。

## 操作须知

必须阅读及遵守下述操作须知。

## ■ 场所

本产品应避免放置在下列场所。

- 受直射阳光照射及湿度高的地方
- 温度极端的地方
- 收⾳机、电视机、放像机或调谐器附近 上述装置不会使本产品发⽣故障,但本 产品可能会干扰附近装置的音频或视频 接收。

## ■ 用户维护保养

- 切勿使⽤苯、酒精、稀释剂或其他化学 试剂清洁本产品。
- 要清洁本产品或其键盘时, 请使用蘸有 水和中性清洁剂稀释溶液的软布。请先 将软布完全拧干后再进行擦拭。

## ■ 附件及另选件

只能使用本产品指定的配件。使用未指定 的配件有造成火灾、触电及人身伤害的危 险。

#### ■ 焊线

本产品的外表可能会有线条。这些 "焊 线"是塑料压模成型工序的结果。不是裂 纹或划痕。

## ■ 乐器使用礼仪

使用本产品时, 应总是想到周围的人。在 深夜演奏时, 需要特别注意音量, 不要打 扰其他人。深夜演奏时您还可以关上窗户, 或使用耳机。

- 不得复制本说明书或其中的任何声部。 根据版权法, 您可以个人使用本说明书, 未经卡西欧 (中国)贸易有限公司的许 可不得他用。
- 卡西欧 (中国)贸易有限公司对于因使 用或无法使用本说明书或产品而引起的 任何损失 (由利益损失而产生的包含 的、无限制的损害,工作中断,信息丢 失)一律不负任何责任。即使卡西欧已 接到此种损害可能性的警告。
- 本用户说明书的内容如有更改, 恕不另 行诵知。

## ■ 交流电变压器使用须知

- 请使⽤距离较近的电源插座,以便在发 ⽣故障时或在其他必要的情况下能随时 拔下交流电变压器。
- 交流电变压器只能在室内使用。不要在 可能会溅上水或沾上湿气的环境中使用。 不要在交流电变压器上放置花瓶等任何 盛有液体的容器。
- 交流电变压器应在于燥的地方保管。
- 请在宽敞、通风的地方使用交流电变压 器。
- 切勿将报纸、桌布、窗帘或任何其他类 似的物品盖在交流电变压器上。
- 打算长期不使用数码钢琴时请从电源插 座拔下交流电变压器。
- 切勿以任何方式修理或改造交流电变压 器。
- 交流电变压器的使⽤环境 温度:0 ⾄ 40 ℃ 湿度:10% ⾄ 90% RH
- •输出极性:  $\Leftrightarrow$   $\infty$

#### 交流电变压器使用须知

型号:AD-A12150LW

- 1. 阅读本说明书。
- 2. 将本说明书放在手边。
- 3. 留意所有警告事项。
- 4. 遵守所有说明。
- 5. 不要在水边使用本产品。
- 6. 只使用干布进行清洁。
- 7. 不要在电暖炉、加热器、火炉或任何其他热源 (包括放大器)附近安装。
- 8. 只使用厂家指定的附件及配件。
- 9. 所有服务必须委托给经认证的服务人员。下列任何情况发生后需要专业服务:当产 品损坏时,当电源线或插头损坏时,当液体浸入产品中时,当异物掉入产品中时, 当产品被雨淋或打湿时,当产品动作异常时,当产品掉落时。
- 10.不要让本产品滴入或溅上液体。不要在本产品上放置任何含有液体的物品。
- 11.不要让电源的输出电压超出额定电压。
- 12.在插入电源之前要确认四周是干燥的。
- 13.确认本产品的方向正确。
- 14.在雷雨天气或打算长期不使用时请拔下电源。
- 15.不要让本产品的通风口被遮挡。请按照厂家的指示安装本产品。
- 16.请小心不要将电源线放在容易被踩上的地方或严重弯曲,特别是离插头很近或很远 的地方。
- 17.交流电变压器应插在与产品尽量近的电源插座中,以便紧急时能随时拔下插头。

下示标志表示警告本产品内存在有未绝缘的高电压,其可能会有导致用户触电的危 险。

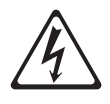

 $\triangle$ 

下示标志表示本产品附带的文件中有重要的操作及维护(服务)说明。

# 附录

## 音色表

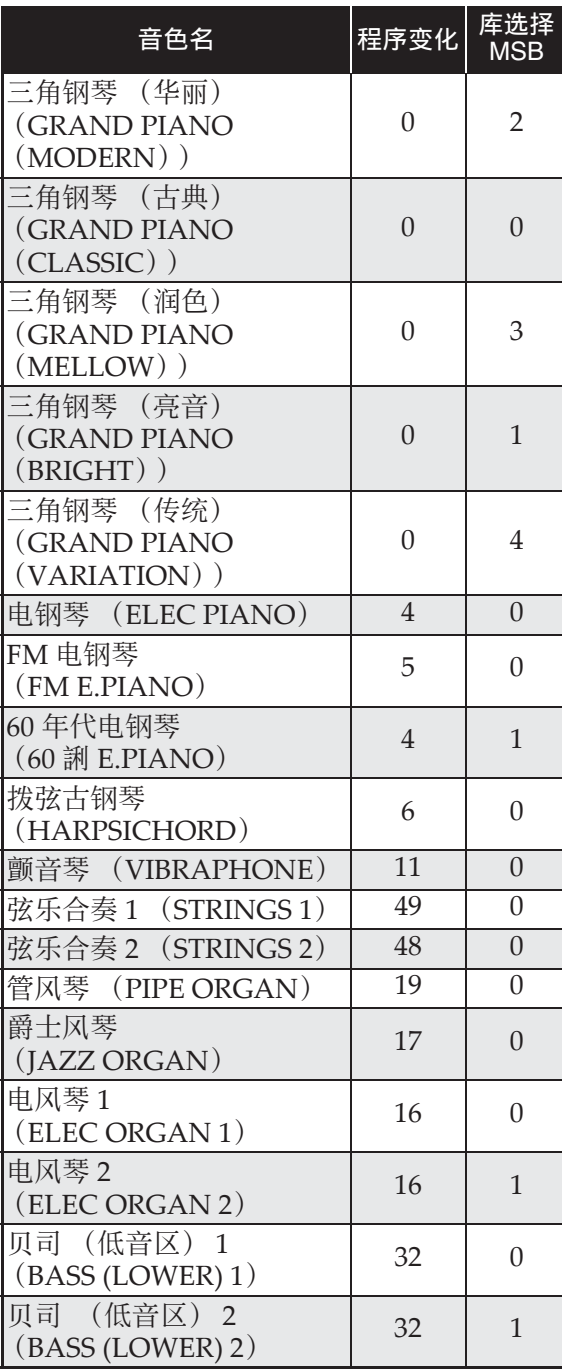

## 乐曲表

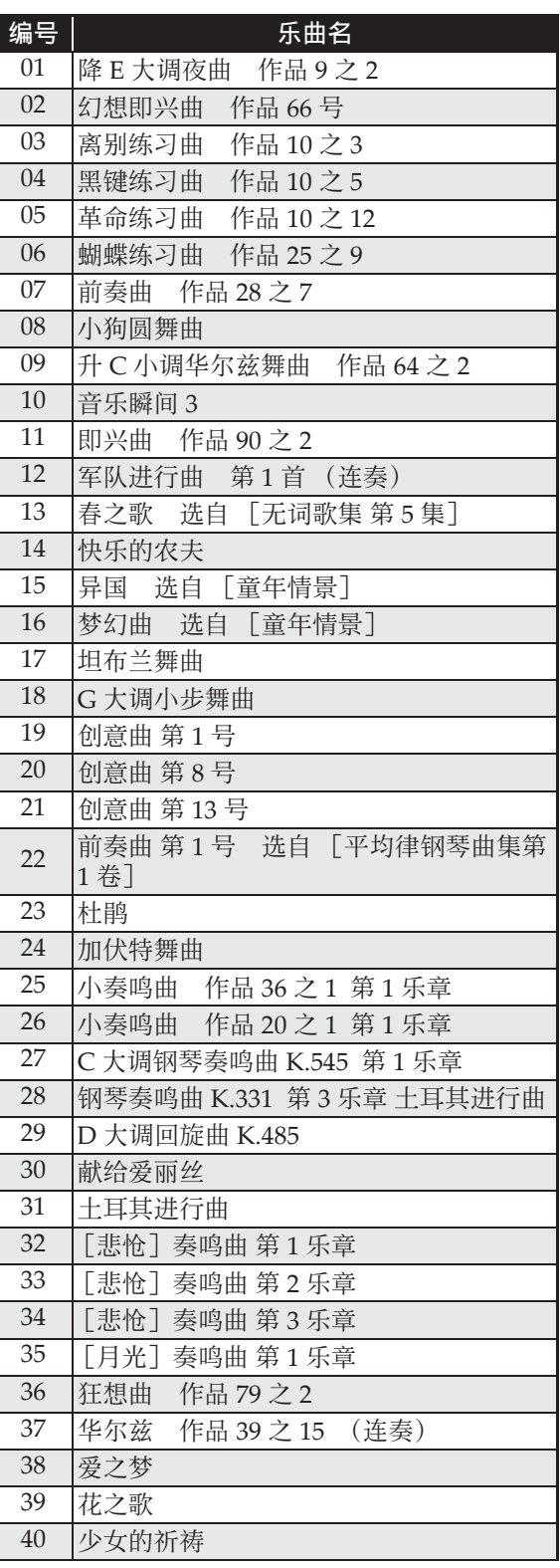

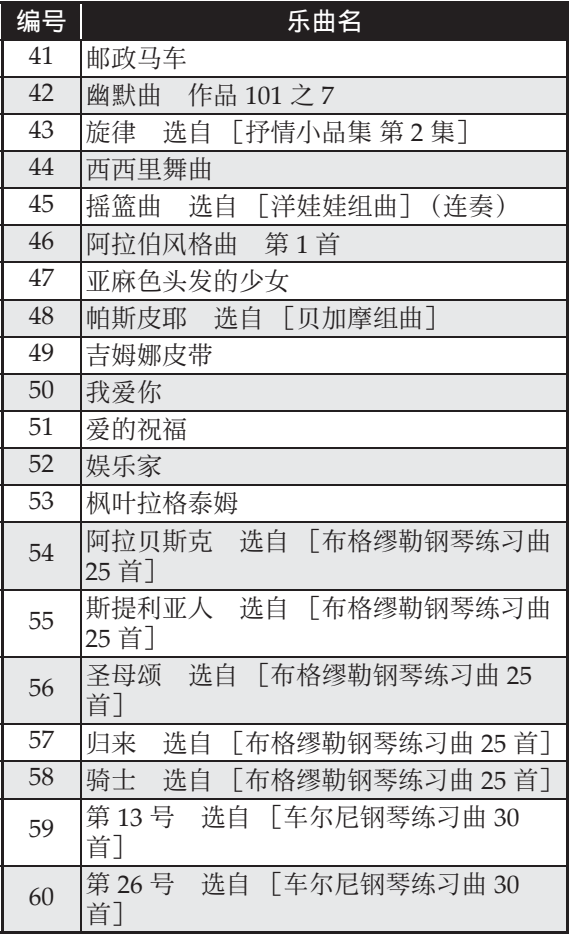

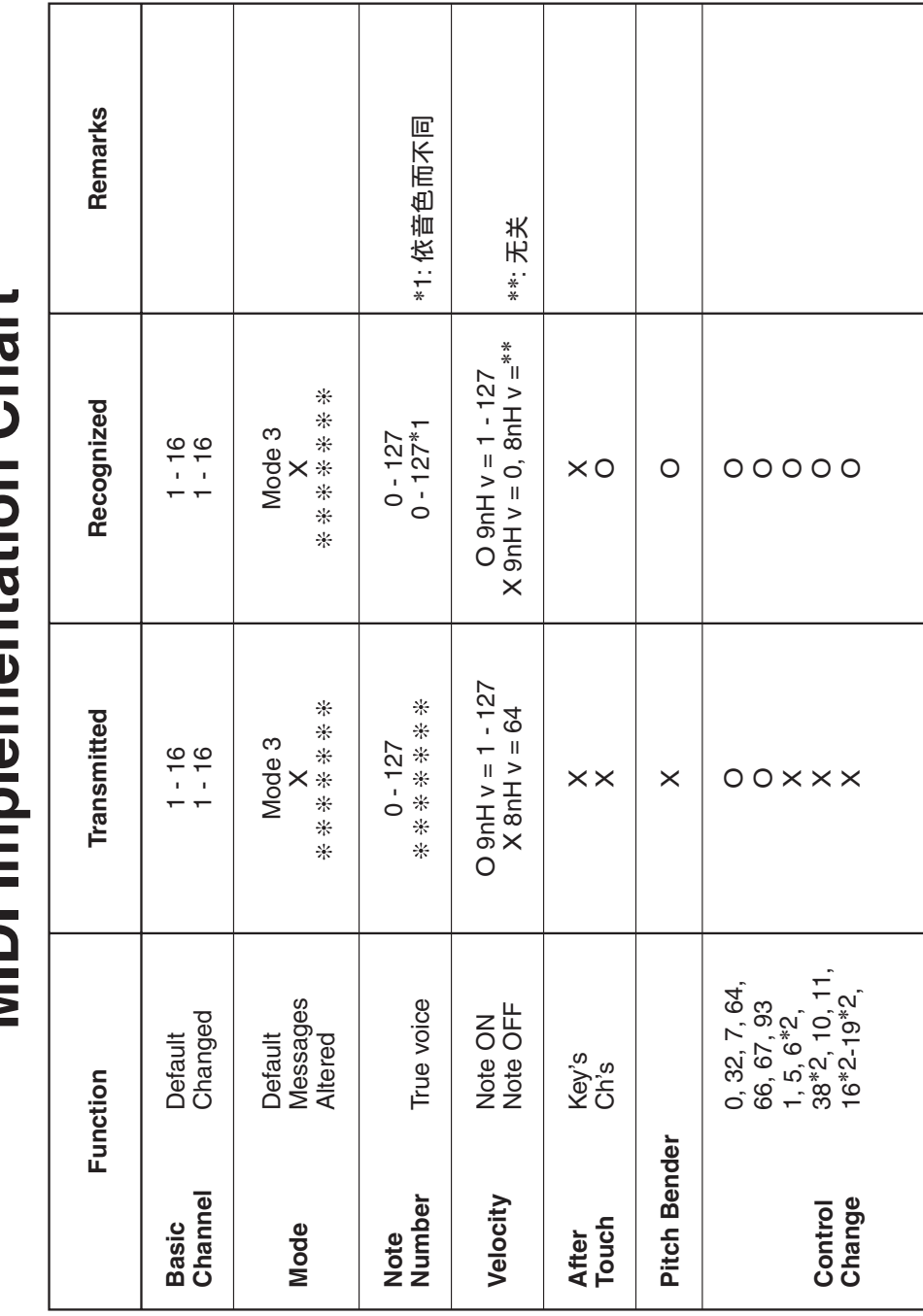

# **Models : PX-135BK/PX-135WE Version : 1.0** Models: PX-135BK/PX-135WE<br>MIDI Implementation Chart **MIDI Implementation Chart**

Version: 1.0

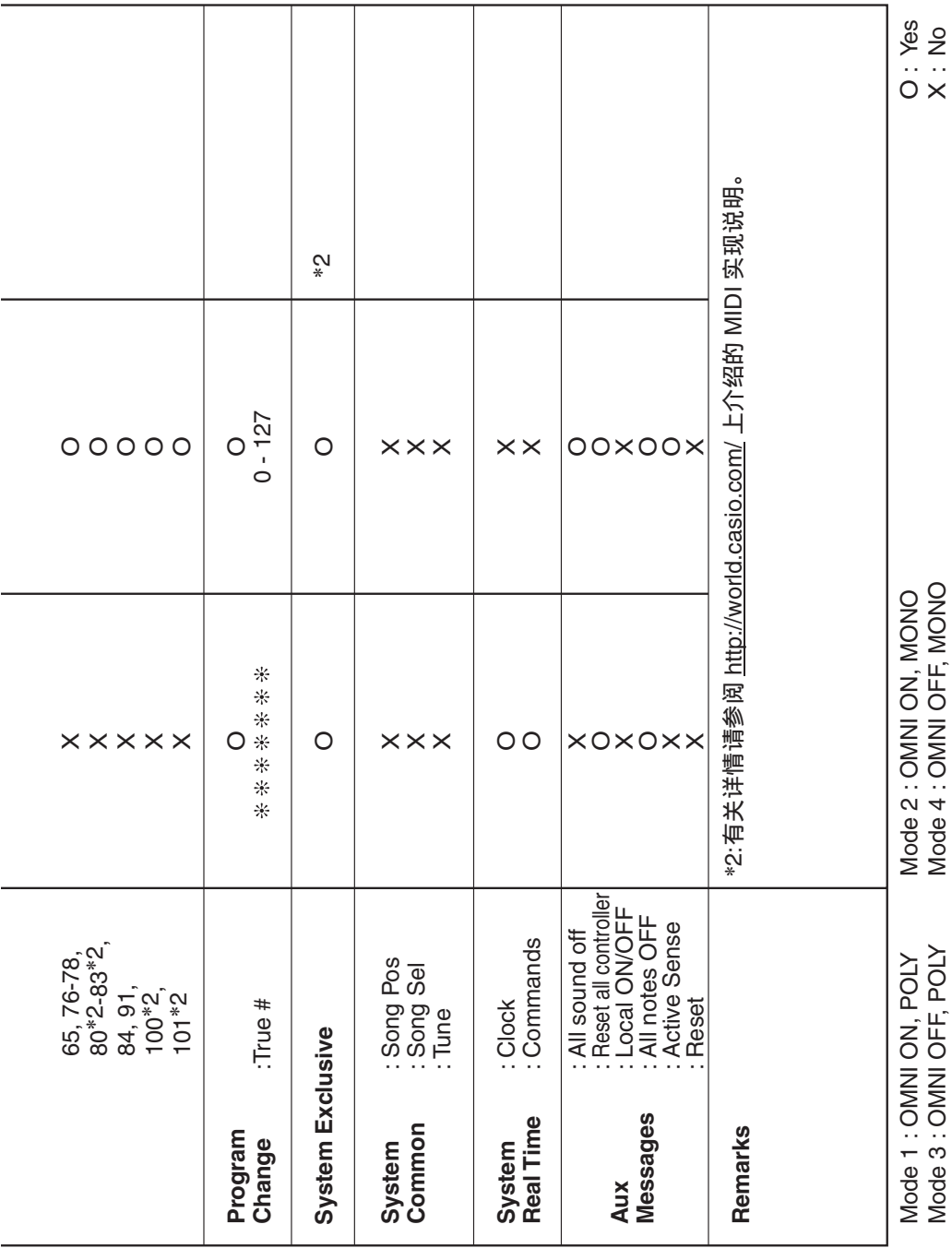

L

## 卡西欧电子乐器保证书

本产品是在严格的质量管理下通过质量检验的合格品。本产品售出后,万一在正常使用 状态下发生故障,本保证书约定,用户可在背面记载的规定范围内享受免费修理。 本保证书一旦遗失不予补发,请务必妥善保管。

本保证书仅在中华人民共和国大陆地区使用有效。

#### \* 致销售店

本保证书是对用户就实施售后服务承担责任的一种明确保证。即使客户作为馈赠品或纪 念品购买本产品时,也请一定填写好下表并将此保证书交于客户。

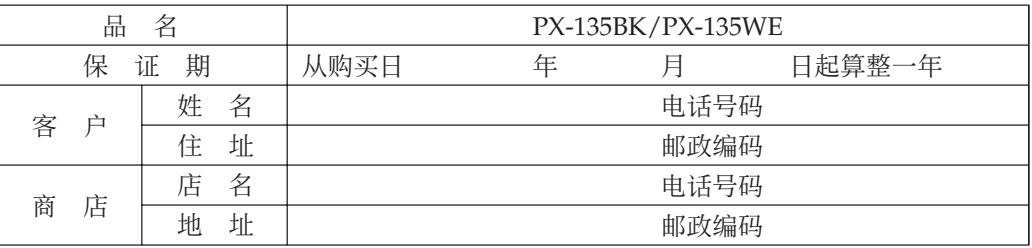

#### 保证规定

- 1 遵照说明书的要求正常使用本产品的情况下发生故障时,从本产品的出售日起一年内可享 受免费修理。
- 2 提出保修时,请务必持本产品以及本保证书与购买本产品的商店或与卡西欧指定的维修站 (详见附页)联系。
- 3 即使在保修期内,若属下列任一情况,只能作为收费修理处理。
- 甲 由于购买后携带、运输或保管不当引起的故障或损坏。
- 乙 由于误用、乱用或使用不当引起的故障或损坏。
- | 丙 由于火灾、地震、水灾、雷击、鼠害以及其它灾害或由于被盗窃引起的故障或损坏。
- 丁 由于非正规修理、改装或异常电压引起的故障或损坏。
- 戊 不出示本保证书或保证书中没有填写必要事项(如购买日期、商店名等)。
- 己 由于电池耗尽引起的故障或损坏。
- 4 本保证书仅在中华人民共和国大陆地区使用有效。
- ※本保证书不限制用户在法律上的权利。

#### 致用户

- 1 在购买本产品时,请务必确认本保证书上是否已填写了购买日期。
- 2 除了特殊情况(如被盗窃、天灾等引起的遗失)以外,本保证书不予补发,请务必妥善保管。

3 用户住址变迁后若需修理本产品时,请与卡西欧指定的维修站(详见附页)联系。

卡西欧客户咨询中心

电话号码: 400 700 6655

工作时间:9:00-18:00(周末及节假日除外)

联系地址:上海市延安西路 728 号华敏翰尊大厦 4 楼 C 座

制造公司: 卡西欧电子科技(中山)有限公司 C MA1312-B 邮政编码: 528437 地址:广东省中山市火炬开发区科技大道西 版次:2013 年 12 月

执行标准号: Q/CETZ 02-2012

Printed in China <u> 111 | 111 | 111 | 111 | 111 | 111 | 111 | 111 | 111 | 111 | 111 | 111 | 111 | 111 | 111 | 111 | 111 | 111 | 1</u>

PX135-CK-1B © 2011 CASIO COMPUTER CO., LTD.